## **Technická univerzita v Liberci**

**Fakulta strojní** 

# DIPLOMOVÁ PRÁCE

**Laboratorní model řízení točivého zdroje elektrického proudu** 

**Laboratory model of control of an electric current rotary source**

**Liberec 2006 Petr Štěpánek**

## Technická univerzita v Liberci

Fakulta strojní

Studijní program : M2301 Strojní inženýrství Obor : 3902T021 Automatizované systémy řízení ve strojírenství Zaměření : Automatizace inženýrských prací

Katedra aplikované kybernetiky

#### **Laboratorní model řízení točivého zdroje elektrického proudu**

#### **Laboratory model of control of an electric current rotary source**

### Petr Štěpánek

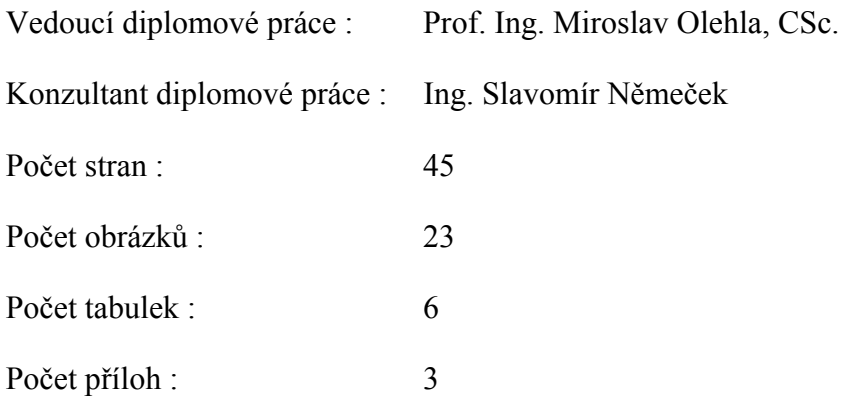

## **ANOTACE**

## TECHNICKÁ UNIVERZITA V LIBERCI

#### Fakulta strojní

#### Katedra aplikované kybernetiky

Studijní program : M2301 Strojní inženýrství

Obor : 3902T021 Automatizované systémy řízení ve strojírenství

Zaměření : Automatizace inženýrských prací

Diplomant : Petr Štěpánek

Téma práce : Laboratorní model řízení točivého zdroje elektrického proudu

Theme of work : Laboratory model of control of an electric current rotary source

Rok obhajoby DP : 2006

Vedoucí DP : Prof. Ing. Miroslav Olehla, CSc.

Konzultant DP : Ing. Slavomír Němeček

Resumé :<br>Tato práce se zabývá návrhem a realizací laboratorního modelu řízení stejnosměrného generátoru. Synchronní motor pohání derivační dynamo, které je konstantně buzeno. Cílem řízení je udržet na výstupu dynama konstantní napětí při měnící se zátěži. Jako řídící jednotka je použito programovatelného automatu PLC Simatic S7-300 firmy Siemens, ve kterém je v prostředí STEP7 naprogramovaný potřebný řídící algoritmus pro regulaci napětí dynama. Jeho výstupem je žádaná hodnota rychlosti, zadávaná rychlostní smyčce regulačního modulu formou napětí. Práce je doplněna simulačním modelem v programu Matlab Simulink.

Abstrakt : The diploma thesis deals with proposal and realization of a laboratory model of control of a DC generator. A synchronous motor drives a shunt-wound dynamo, which has constant actuating. The aim of the control is to keep constant voltage at output of the dynamo under changing load. A programmable controller PLC Simatic S7-300 by Siemens was used as a control unit, to which a control algorithm for regulation of dynamo voltage in STEP7 environment has been programmed. Its output is the required value of speed, which is entered as voltage in a speed cycle of the control module. The diploma thesis is accompanied by a simulation model developed in Matlab Simulink.

## **Místopřísežné prohlášení**

"Místopřísežně prohlašuji, že jsem diplomovou práci vypracoval samostatně s použitím uvedené literatury."

V Liberci dne 26. 5. 2006 …………………….

Petr Štěpánek

#### **Poděkování**

Je mojí milou povinností na tomto místě vyjádřit poděkování všem, jejichž zásluhou bylo možno tuto práci uskutečnit.

Děkuji p. Prof. Ing. Miroslavu Olehlovi, CSc., p. Ing. Slavomíru Němečkovi a p. Miloši Hejzlarovi za odborné vedení, cenné rady a poskytnuté informace.

Velký dík patří mým rodičům a blízkým, kteří mě po celou dobu studia podporovali.

#### OBSAH:

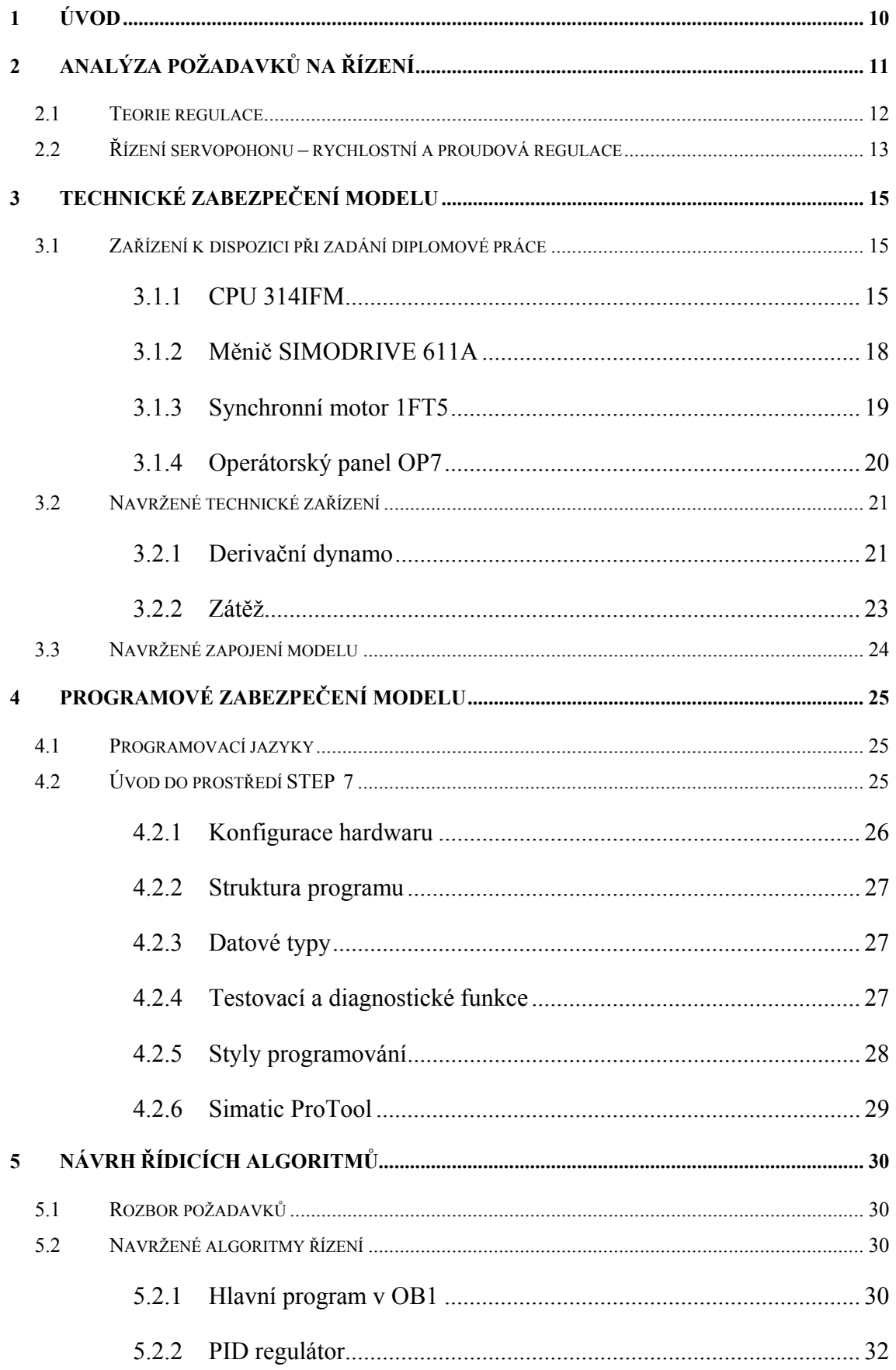

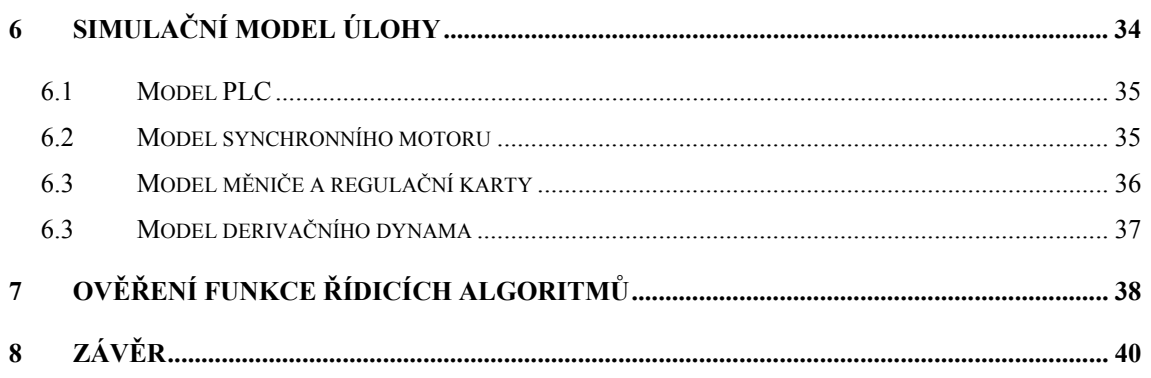

## **1 Úvod**

Impulsem pro vznik zadání této diplomové práce byl požadavek na modernizaci laboratoře Katedry aplikované kybernetiky. Laboratorní model řízení stejnosměrného generátoru by měl sloužit jako pomůcka pro názornou výuku studentů 3. ročníku Fakulty strojní zapsaných v magisterském studijním programu M2301, N2301 STROJNÍ INŽENÝRSTVÍ v rámci předmětu Základy aplikované kybernetiky a studentů bakalářského studijního programu B2341 STROJÍRENSTVÍ v předmětu Servosystémy a regulace. Dále by měl najít využití u studentů oborového studia zapsaných v magisterském studijním programu M2301, N2301 STROJNÍ INŽENÝRSTVÍ, obor Automatizované systémy řízení ve strojírenství, v rámci předmětů Servomechanismy a Prostředky automatického řízení.

Diplomová práce řeší návrh a technickou realizaci modelu. Cílem je prostudovat problematiku řízení PLC automatu, rychlostního servomechanismu, rotačního elektrického generátoru v iteraci se zátěží a ověřit simulační model, reprezentující tuto soustavu. Synchronní motor bude pohánět derivační dynamo, které bude konstantně buzeno. Cílem řízení je udržet na výstupu dynama konstantní napětí při měnící se zátěži. Jako řídící jednotka bude použito programovatelného automatu PLC Simatic S7- 300 firmy Siemens, ve kterém bude v prostředí STEP7 naprogramovaný potřebný řídící algoritmus pro regulaci napětí dynama. Jeho výstupem bude žádaná hodnota rychlosti, zadávaná rychlostní smyčce regulačního modulu formou napětí. Ke komunikaci mezi obsluhou a programem bude využit textový operátorský panel OP7.

## **2 Analýza požadavků na řízení**

Přesné řízení otáček motoru patří k základním požadavkům na současné servopohony. V současné době se užívá velké množství forem řízení. Od analogového řízení, přes reléové řízení až k osobním počítačům. Trendem moderní průmyslové automatizace je řízení pomocí PLC. Jde o řídicí prvek, který je v provozních podmínkách podniků dostatečně odolný ve srovnání s klasickým PC, které se neosvědčilo. Jednalo se především o velkou citlivost na vibrace, prach, vlhkost, napěťové kolísání a magnetické pole. Všechny tyto nepříznivé vlivy se v běžných provozech nezřídka vyskytují. Z těchto důvodů se v 70. letech minulého století začaly rozvíjet programovatelné automaty - PLC. Zpočátku měly pouze logické vstup/výstupy. Dnešní PLC jsou modulárně konstruované řídicí počítače orientované na binární řízení. Mají dostatečně velký počet vstupů i výstupů a to jak analogových, tak i digitálních. Universálnosti PLC je docíleno volitelným počtem vstup/výstupních jednotek. Technologie řízení pomocí PLC má velké možnosti a perspektivu do budoucna. Z těchto důvodů je vhodná k výuce studentů a byla zvolena pro řešení řízení soustav.

Řízení pomocí PLC může nahradit řízení pomocí reléové logiky v určitých úlohách vyučovaných v laboratoři. Jednoúčelové reléové řízení je vhodné pouze v případech, kdy se jedná především o ekonomická řešení na úkor variability řešení. V budoucnu tento způsob řízení ještě ztratí na významu.

#### *2.1 Teorie regulace*

Podstatou činnosti regulátoru je vyhodnocení regulační odchylky jako rozdíl žádané *w*(*t*) a skutečné *y*(*t*) hodnoty regulované veličiny

$$
e(t) = w(t) - y(t). \tag{2.1}
$$

Dále její zpracování a vyhodnocení akční veličiny, výstupního signálu,  $u_R(t)$  takové, aby došlo ke zmenšení, či eliminaci odchylky *e*(*t*). Z principu své činnosti lze regulátory rozdělit na spojité a nespojité, dle průběhů jednotlivých veličin regulace v čase.

Nejčastěji používané spojité regulátory jsou složeny ze složek P, I a D. Proporcionální složka P pracuje s trvalou regulační odchylkou a stabilizuje regulační obvod. Integrační složka I trvalou odchylku odstraňuje, rozkmitává regulační obvod a ustálí se, pouze je-li *e*(*t*) = 0 . Derivační složka D je používána pouze v kombinaci s předchozími, kde zlepšuje stabilitu regulačního obvodu a informuje regulátor o změně regulační odchylky. Hodnota akční veličiny  $u_R(t)$  ideálního PID regulátoru je dána vztahem

$$
u_R(t) = K \cdot \left[ e(t) + \frac{1}{T_I} \cdot \int_0^t e(\tau) \cdot d\tau + T_D \cdot \frac{de(t)}{dt} \right],
$$
 (2.2)

kde *K* je zesílení regulátoru,  $T_I$  je integrační časová konstanta a  $T_D$  derivační časová konstanta. Po Laplaceově transformaci vztahu (2.2) dostaneme přenos regulátoru

$$
G_R(s) = \frac{U(s)}{E(s)} = r_0 + \frac{r_1}{s} + r_2 s,
$$
\n(2.3)

kde  $r_0$  je proporcionální,  $r_1$  je integrační a  $r_2$  je derivační konstanta regulátoru, přičemž

$$
r_0 = K
$$
,  $r_1 = \frac{K}{T_I}$ ,  $r_2 = KT_D$ . (2.4)

Dosazením velmi malé derivační časové konstanty  $T_D \rightarrow 0$ , či velmi velké integrační časové konstanty  $T_I \rightarrow \infty$  lze z PID regulátoru vytvořit kombinace P, PI a PD.

## *2.2 Řízení servopohonu – rychlostní a proudová regulace*

Pohon musí co nejvěrněji a co nejrychleji kopírovat žádanou veličinu. Toho je dosaženo regulací s kaskádním uspořádáním (Obr. 2.1). Standardně se používá jako nejpodřazenější proudová smyčka, dále rychlostní a nakonec polohová.

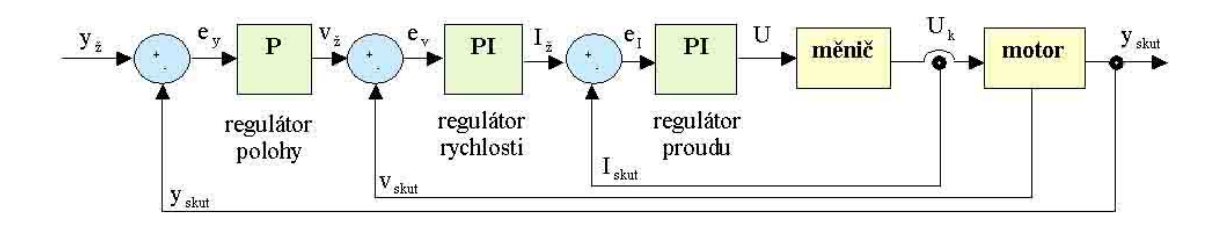

Obr. 2.1: Kaskádní regulace

Proudová regulační smyčka má za úkol přesné a rychlé řízení proudu (a tím i momentu) motoru, potlačuje setrvačný vliv indukčnosti motoru, vliv vnitřního indukovaného napětí a nelinearity zdroje proudu. Vypočtená odchylka  $e<sub>I</sub>$ , naměřeného proudu od proudu žádaného, je zpracována PI regulátorem, jehož přenos je

$$
\frac{U(s)}{E_I(s)} = K_{PI} \frac{1 + T_{NI} s}{T_{NI} s},
$$
\n(2.5)

kde *K<sub>PI</sub>* [V/A] je proporcionální zesílení a *T<sub>NI</sub>* [s] je integrační časová konstanta. Výstupem regulátoru je požadované napětí na motoru. Tyto konstanty jsou velmi často nastaveny už výrobcem pohonu. Propustné pásmo proudové smyčky bývá vysoké. Pohybuje se často v oblasti okolo 1000 Hz.

Dobré nastavení regulačních konstant proudového regulátoru je předpoklad pro správnou funkci nadřazené rychlostní regulační smyčky. Její regulátor má přenos stejného tvaru jako je u smyčky proudové

$$
\frac{I_z(s)}{E_v(s)} = K_P \frac{1 + T_N s}{T_N s},
$$
\n(2.6)

kde  $K_P$  [A/rad/s] je proporcionální zesílení a  $T_N$  [s] je integrační časová konstanta.

Do regulátoru vstupuje odchylka od žádané rychlosti  $e<sub>v</sub>$  a výstupem je žádaný proud *<sup>ž</sup> I* . Při seřizování rychlostního regulátoru je snaha dosáhnout co nejvyššího propustného pásma (oblast frekvenční charakteristiky rychlostní smyčky, kde pokles

amplitudy nepřekročí -3dB a obvod je schopen sledovat vstupní signál bez zkreslení). Za optimální hodnotu lze považovat 100 Hz a vyšší. Dalším požadavkem je max. 20 ÷ 30% překmit u přechodové funkce (odezvy na skok rychlosti) a její rychlý útlum, viz. Obr. 2.2. Celkové zesílení rychlostní smyčky  $K_R$  klesá se zvyšujícími se setrvačnými hmotami, proto je možno pro větší zátěže volit i větší proporcionální zesílení  $K_p$ .

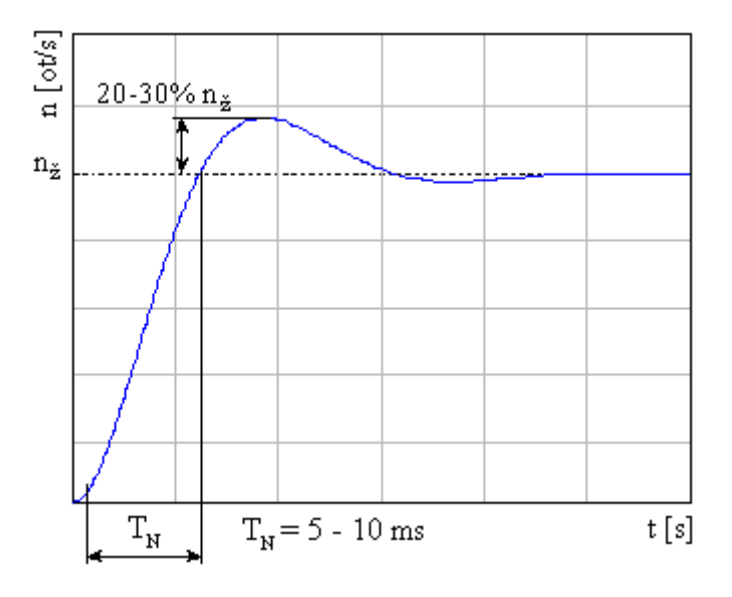

Obr. 2.2: Odezva rychlostní smyčky na skok žádané rychlosti

## **3 Technické zabezpečení modelu**

Laboratoř Katedry aplikované kybernetiky byla v předchozích letech, v rámci modernizace, vybavena automatizační technikou fy. Siemens. Tohoto zařízení je využito i při tvorbě modelu derivačního dynama. Vlastnosti zařízení jsou směrodatné pro celé chování modelu a tím i limitující pro výsledné technologické vlastnosti řízení.

### *3.1 Zařízení k dispozici při zadání diplomové práce*

#### **3.1.1 CPU 314IFM**

CPU 314 IFM (pozice 2 na Obr. 3.9) je jedním z prvních zastupitelů procesorové řady SIMATIC S7-300. Je určen pro přímé řešení jednoduchých automatizačních úloh, bez nutnosti dokupování přídavných modulů. Z tohoto důvodu je vybaven integrovanými analogovými a digitálními vstupy a výstupy.

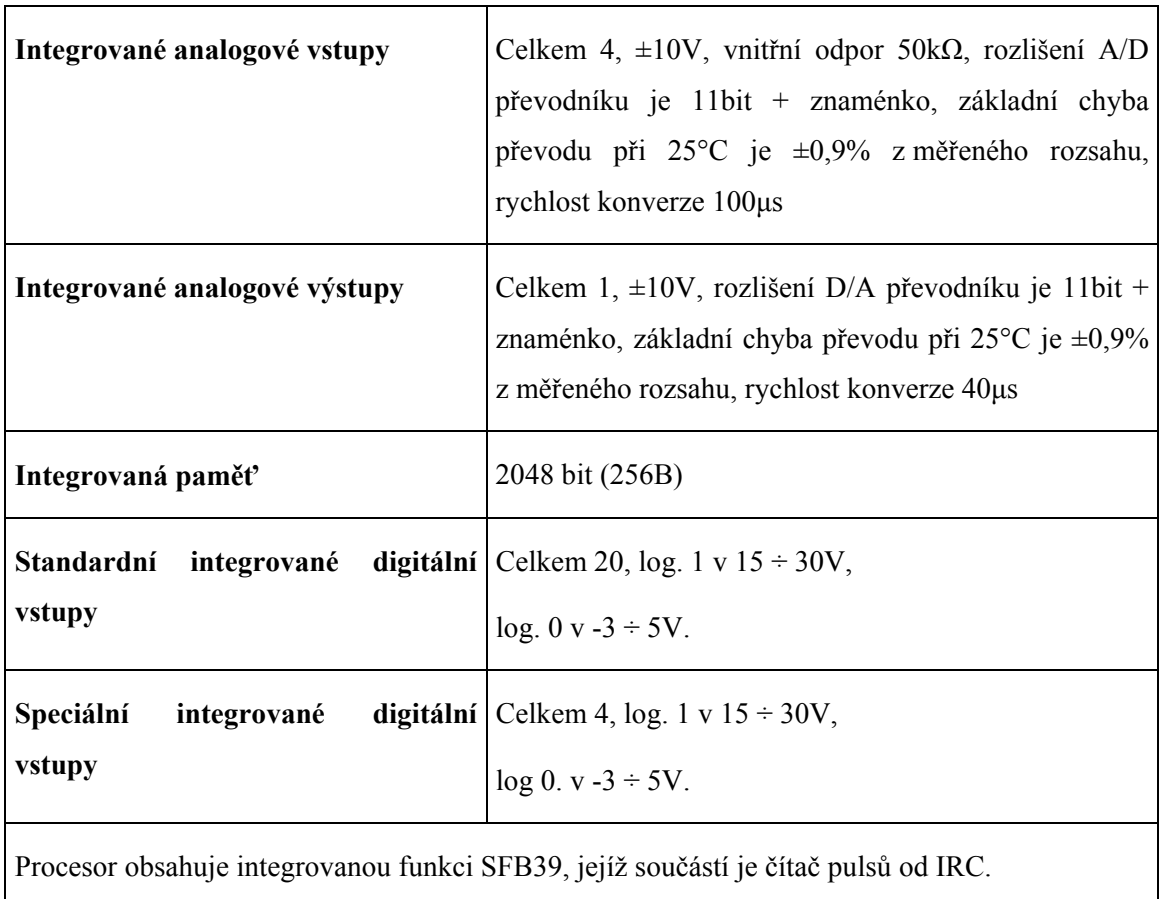

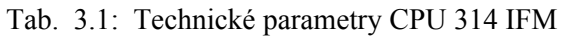

Procesor je napájen napájecím modulem PS 307 (DC 24 V ± 3%, 2 A). Možnost rozšíření samozřejmě zůstává. K CPU je možno připojit až 31 dalších modulů na rozšíření jeho funkcí přes MPI rozhraní. Důležité vlastnosti procesoru jsou shrnuty v Tab. 3.1.

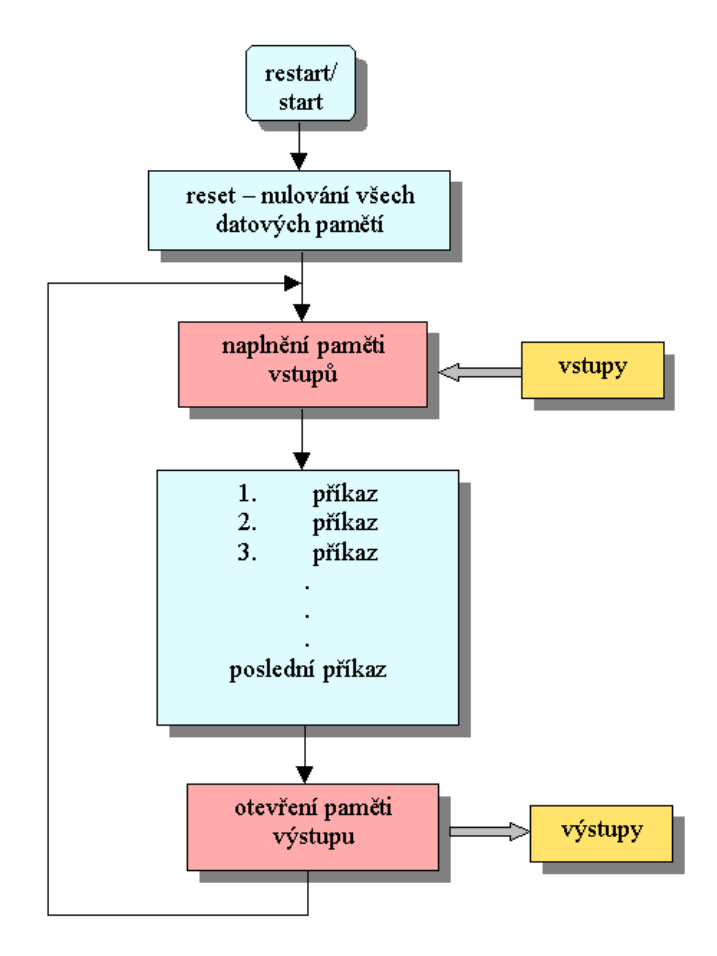

Obr. 3.1: Cyklické činnosti programu PLC

Program je v procesoru vykonáván cyklicky (opakovaně) dle Obr. 3.1 v těchto krocích:

- aktuální stav vstupních signálů je uložen do paměti vstupů,
- program zpracuje hodnoty z paměti vstupů a výsledky uloží do paměti výstupů,
- hodnoty z paměti výstupů jsou na určitý časový okamžik přeneseny na výstupy.

Program tedy s určitou opakovací periodou monitoruje stav řízeného procesoru a na základě stavu procesu dává povely, kterými řídí proces. Doba běhu jednoho cyklu (scanu) závisí na počtu a rychlosti provádění jednotlivých instrukcí programu, a proto

není konstantní. Její hodnotu lze sledovat a je možné nastavit max. dobu vykonávání jednoho cyklu, po jejímž překročení se CPU přepne do stavu STOP. Sledovanou hodnotu lze nastavit v rozmezí  $1 \div 6000$ ms. Při startu PLC se pouze jednou vykoná OB100, je-li v programu obsažen a dále jsou cyklicky vykonávány následující operace. Hodnoty ze vstupů jsou načteny do tabulky zobrazení vstupů (PAE), poté je vykonán vlastní program a hodnoty výstupů jsou zapsány do tabulky zobrazení výstupů (PAA), jenž jsou přeneseny na fyzické výstupy. Sled operací zajišťuje operační systém CPU.

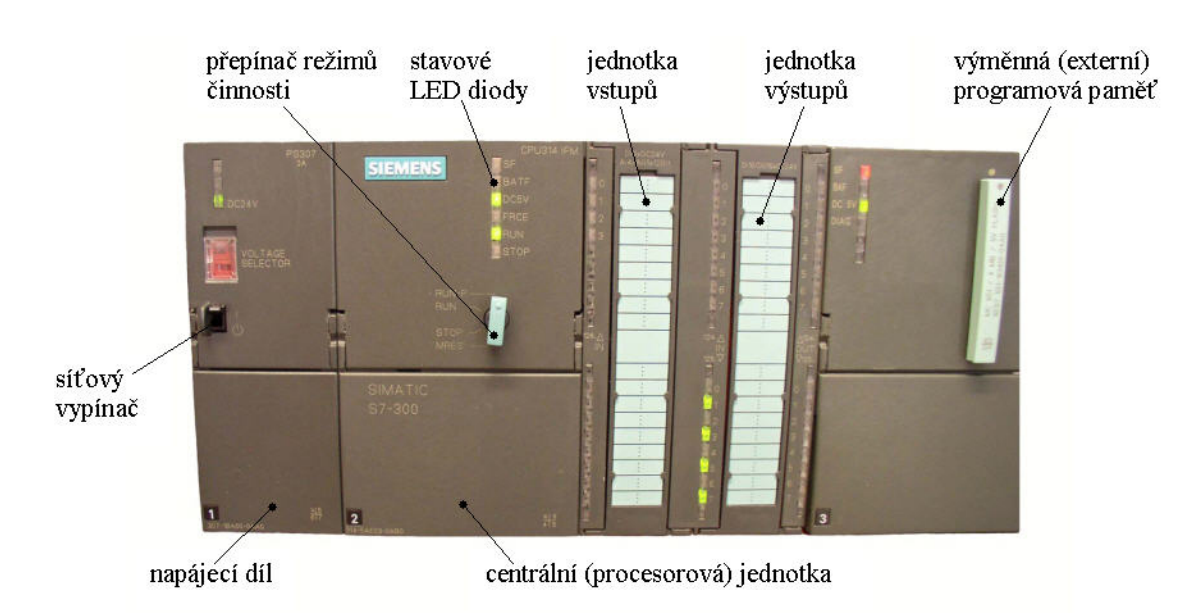

Obr. 3.2: Programovatelný automat (PLC) Simatic S7-300 fy. Siemens

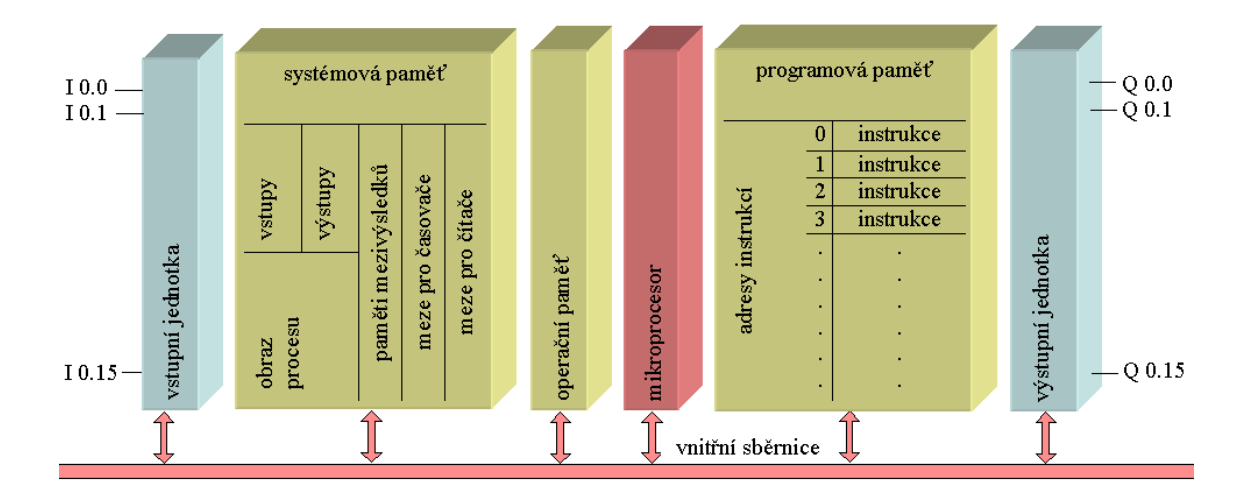

Obr. 3.3: Vnitřní struktura PLC

#### **3.1.2 Měnič SIMODRIVE 611A**

Motor pohonu je řízen analogovým měničem od fy. Siemens - SIMODRIVE 611A (pozice 3 na Obr. 3.9 ). Je koncipován modulárně dle Tab. 3.2.

| Výkonový modul  | Vlastní frekvenční měnič. Dle výstupu z od regulačního modulu napájí<br>motor. Jeho max. proud $I_{\text{max}} = 8$ A.                                                                                                    |
|-----------------|----------------------------------------------------------------------------------------------------|
| Napájecí modul  | Transformuje třífázové napětí ze sítě na 600 DC pro napájení motoru.<br>Zároveň slouží jako zdroj 15 a 24V DC.                                                                                                    |
|                 | Parametrový modul   Umožňuje nastavit základní parametry proudové a rychlostní regulace<br>pro regulační modul.                                                                                                    |
| Regulační modul | Jedná se o regulační modul pro řízení jedné osy, který zajišťuje<br>proudovou a rychlostní regulaci na základě zpětných vazeb z motoru.<br>Požadovaná rychlost je zadávána napětím $\pm 10V$ . Také provádí<br>diagnostiku signálu tepelného čidla. |

Tab. 3.2: Moduly měniče SIMODRIVE 611A

Pro přizpůsobení měniče danému typu motoru bylo potřeba nastavit některé jeho parametry. V Tab. 3.3 jsou uvedeny, včetně dalších důležitých údajů. Regulátor rychlosti byl nastaven dle průběhu odezvy rychlostní smyčky na skok rychlosti. Na Obr. 3.4 je digitálním osciloskopem naměřená odezva na skok rychlosti 320 ot/min.

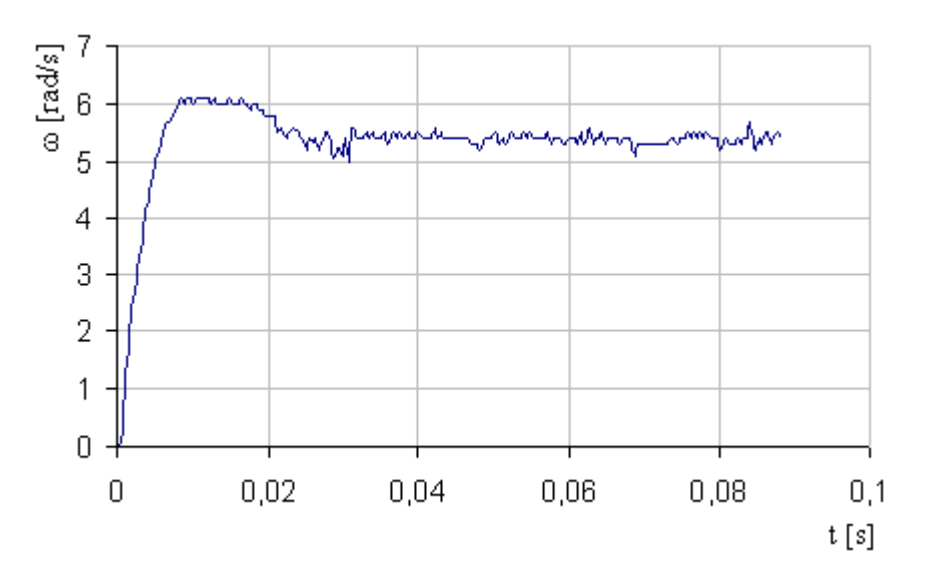

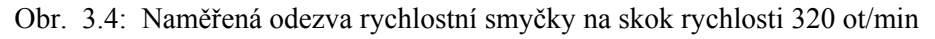

| Výkonový<br>modul                | výkonového modulu                                                                        | Kontakty pro testování Ke zjištění aktuální rychlosti a proudu motoru.<br>Hodnota je převedena na napěťový rozsah ±10V.  |  |  |  |
|----------------------------------|------------------------------------------------------------------------------------------|----------------------------------------------------------------------------------------------------|--|--|--|
|                                  | Kontakty<br>stavu motoru                                                                 | signalizace Kontakty 289 ÷ 299 a 672 ÷ 674 slouží<br>k monitorování havarijních stavů.                                   |  |  |  |
|                                  | Povolení pulsů                                                                           | Rozpojením obvodu mezi kontakty 663 a 9 dojde<br>k okamžitému přerušení napájení motoru.                                 |  |  |  |
| Napájecí<br>modul                | Přepínač S1                                                                              | Přizpůsobení napájení typu motoru<br>kontakty $1 \div 5$ OFF, 6 ON.                                                      |  |  |  |
| Parametrový Přepínač S1<br>modul |                                                                                          | Přizpůsobení rozsahu tachodynama<br>všechny 3 kontakty ON.                                                               |  |  |  |
|                                  | Přepínač S2                                                                              | Nastavení zesílení proudového regulátoru dle typu<br>motoru: $K_{PI}$ na 2,5 V/A – kontakty 6,7 ON,<br>kontakty 8,9 OFF. |  |  |  |
|                                  | Nastavení max. proudu $I_{\text{max}}$ na 2,72 A : kontakty<br>2,5 ON, kontakty 3,4 OFF. |                                                                                                    |  |  |  |
|                                  |                                                                                          | Nastavení módu práce v uzavřené rychlostní<br>smyčce: kontakt 10 OFF.                                                    |  |  |  |
|                                  | Dále je třeba na potenciometrech v čele modulu nastavit $K_p$ a $T_N$ pro PI             |                                                                                                    |  |  |  |
|                                  | regulátor rychlosti. Ty byly nastaveny na pozice $K_p = 3$ a $T_N = 8$ .                 |                                                                                                    |  |  |  |
|                                  | Přizpůsobení rychlosti motoru bylo provedeno tak, aby své jmenovité otáčky               |                                                                                                    |  |  |  |
|                                  | dosáhl při vstupním napětí 9V.                                                           |                                                                                                    |  |  |  |

Tab. 3.3: Nastavení měniče SIMODRIVE 611A

#### **3.1.3 Synchronní motor 1FT5**

Motor 1FT5042-1AF71 (pozice 4 na Obr. 3.9) od fy. Siemens je analogový synchronní motor určený pro použití v obráběcích strojích v kombinaci s analogovým měničem SIMODRIVE 611A. Zaručuje prakticky konstantní plynulý točivý moment a

konstantní přetížitelnost v celém rychlostním rozsahu. Technické parametry motoru jsou v Tab. 3.4.

| Jmenovité otáčky $n_{\text{rated}}$ | 3000 ot/min                           |                                                   |  |  |
|-------------------------------------|---------------------------------------|---------------------------------------------------|--|--|
| Odpor vinutí $R$                    | $28,2 \Omega$                         |                                                   |  |  |
| Proud motoru <i>I</i>               | $1,1 \text{ A}$                       |                                                   |  |  |
| 3-fázová indukčnost $L$             | 48,4 mH                               |                                                   |  |  |
| <b>Jmenovitý moment</b> $M_{raded}$ | 1 Nm                                  |                                                   |  |  |
| Moment setrvačnosti $J_{MOT}$       | $1,73 \cdot 10^{-4}$ kgm <sup>2</sup> |                                                   |  |  |
| Momentová konstanta $K_M$           | $0,95$ Nm/A                           |                                                   |  |  |
| Napěťová konstanta $K_{\kappa}$     | 115 V/1000ot/min                      |                                                   |  |  |
| Integrované součásti motoru         | Tachodynamo                           | Zajišťuje rychlostní zpětnou<br>vazbu.            |  |  |
|                                     | Hallova sonda<br>Snímač polohy rotoru |                                                   |  |  |
|                                     | Snímač teploty                        | Zajišťuje<br>ochranu<br>proti<br>přehřátí motoru. |  |  |

Tab. 3.4: Technické parametry motoru 1FT5

#### **3.1.4 Operátorský panel OP7**

Ke snadné komunikaci mezi obsluhou stroje a uživatelským programem se používají operátorské panely (OP). V úloze je použit textový panel OP7 (pozice 1 na Obr 3.9, Obr. 3.5) s LCD prosvětleným 4 řádkovým displejem. K dispozici máme 8 funkčních programovatelných kláves a 20 systémových. Program uchovává flash paměť o velikosti 128 Kb.

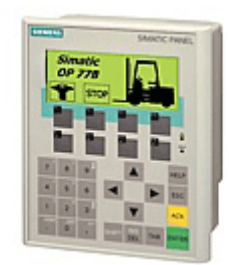

Obr. 3.5: OP7

#### *3.2 Navržené technické zařízení*

Jako točivý zdroj elektrické energie je v modelu použito derivační dynamo. Jedná se o stejnosměrný rotační generátor elektrického proudu. Byl zvolen na základě zvážení výhod pro použití v laboratorní úloze ve srovnání s volbou střídavého rotačního generátoru – alternátoru. Jistou nevýhodou alternátoru je vznik přepětí při náhlém odlehčení, není-li připojen akumulátor. Pak dojde k nebezpečnému zvýšení inverzního napětí, poněvadž pracovní vinutí alternátoru má značnou indukčnost.

#### **3.2.1 Derivační dynamo**

Na Obr. 3.6 (pozice 4 na Obr. 3.9) je automobilové derivační dynamo firmy PAL-MAGNETON, které bylo zkonstruováno pro osobní vozy typu Škoda 1000 MB.

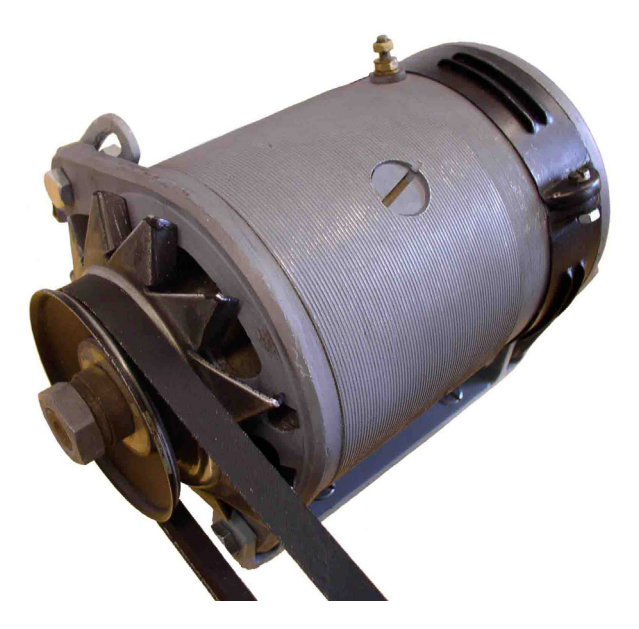

Obr. 3.6: PAL-MAGNETON 02-9044.14

| Napětí          | jmenovité        | 12 V          |  |
|-----------------|------------------|---------------|--|
|                 | spínací          | 12,5 V        |  |
|                 | provozní         | 14 V          |  |
|                 | maximální        | 14,3 V        |  |
| Otáčky          | jmenovité        | 2200 ot/min   |  |
|                 | spínací          | 1630 ot/min   |  |
|                 | střední provozní | 5500 ot/min   |  |
|                 | maximální        | $8200$ ot/min |  |
| Maximální proud | 22A              |               |  |
| Výkon           | 200 W            |               |  |

Tab. 3.5: Technické parametry dynama 02-9044.14

Schéma zapojení derivačního dynama v modelu je na Obr.3.9.

Každý stejnosměrný stroj může pracovat jako generátor nebo jako motor. Prochází-li proud ve vinutí motoru od jeho začátku k jeho konci, otáčí se kotva vpravo. U generátorového provozu zůstává směr proudu ve vinutí stejný, pokud se kotva stroje otáčí vlevo.

Dynamo je elektrický stroj – generátor, který mění mechanickou energii na energii elektrickou a vyrábí tak stejnosměrný elektrický proud a napětí. Činnost dynama je založena na elektromagnetické indukci. Budící proud ve statorovém vinutí vyvolá ve statoru magnetický tok. Ve vinutí rotoru se při jeho otáčení v magnetickém poli indukuje střídavé elektrické napětí, které se komutátorem, upevněným na hřídeli rotoru, mění na napětí stejnosměrné. Z komutátoru se stejnosměrné napětí odvádí kartáči na svorkovnici stroje, odkud se odebírá potřebný elektrický proud.

#### **3.2.2 Zátěž**

Na Obr. 3.7 (pozice 6 na Obr. 3.9) je proměnná tranzistorová zátěž o velikosti maximálního odporu R<sub>zp</sub> = 6 Ω.

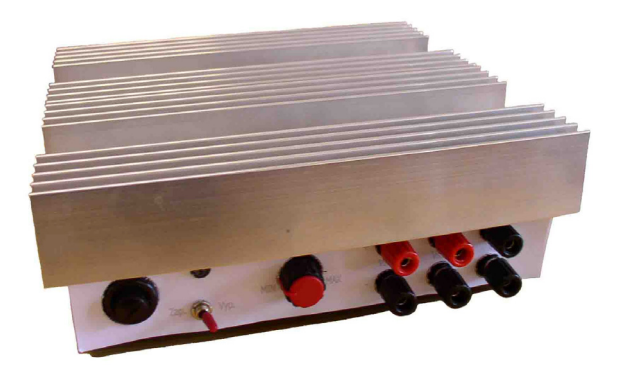

Obr. 3.7: Proměnná zátěž

Obrázek Obr. 3.8 (pozice 7 na Obr. 3.9) obsahuje skokovou zátěž, kterou nám realizují dvě halogenové žárovky. Výkon jedné 12V žárovky je 55W. Celkový odpor skokové zátěže je tedy R<sub>zsc</sub> = 2∗R<sub>zs</sub> = 2∗4,58 = 9,16 Ω.

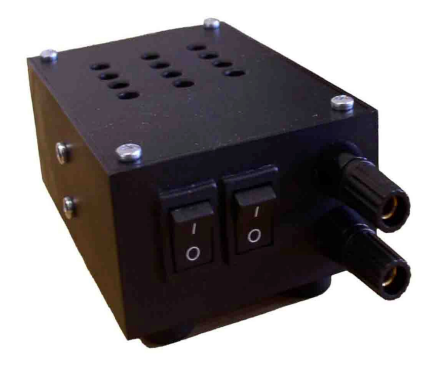

Obr. 3.8: Skoková zátěž

#### *3.3 Navržené zapojení modelu*

Na obr (Obr. 3.9) je kompletně navržené schéma zapojení laboratorní úlohy. Model je ještě doplněn o odporový dělič zapojený na zpětnou vazbu napětí vedoucí od derivačního dynama k CPU 314IFM.

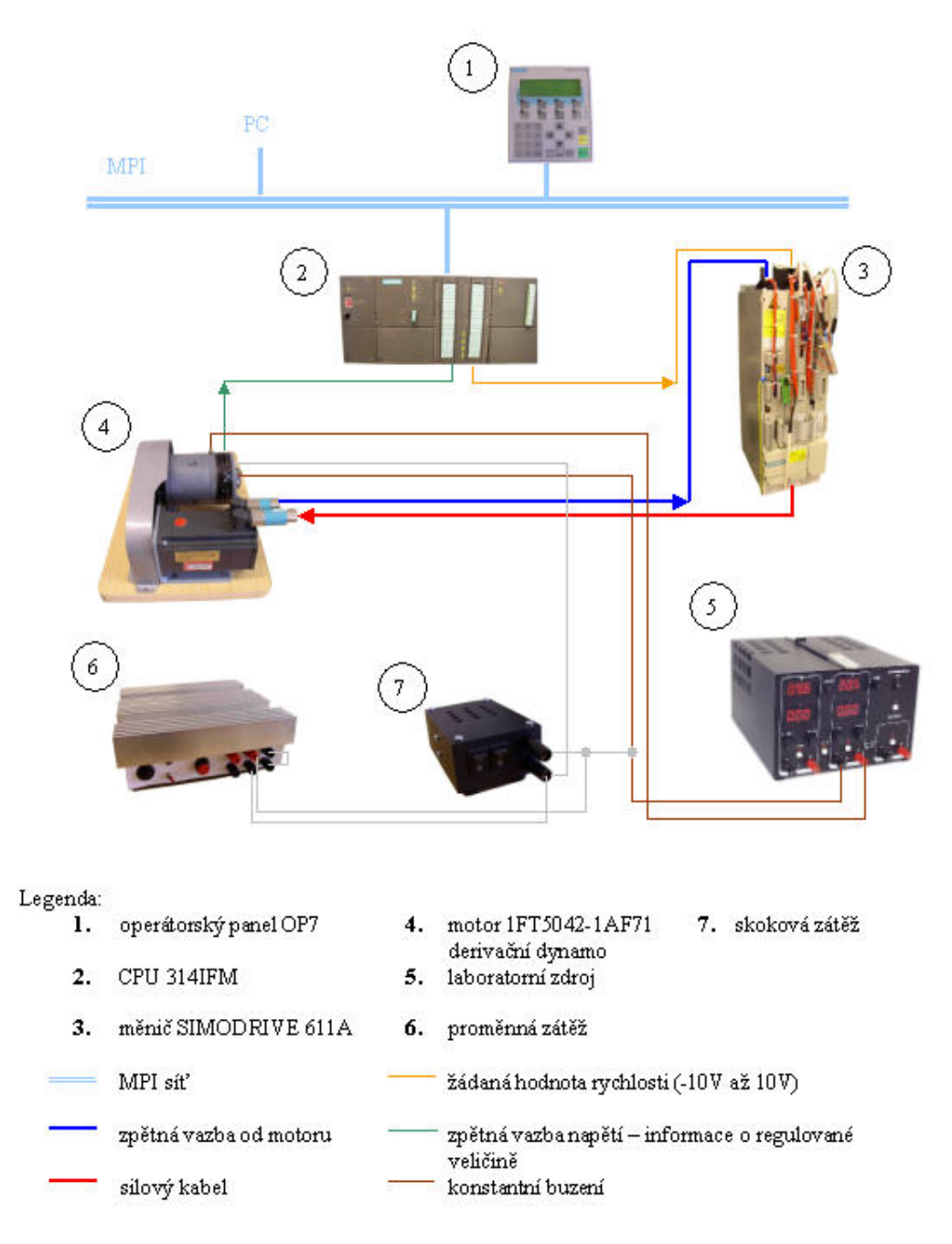

Obr. 3.9: Zapojení laboratorního modelu

## **4 Programové zabezpečení modelu**

## *4.1 Programovací jazyky*

Pro programování programovatelných automatů byly vyvinuty příkazové i grafické programovací jazyky. K nejznámějším programovacím prostředkům dříve patřily:

- logické funkční schéma,
- seznam symbolických příkazů (strojového jazyka),

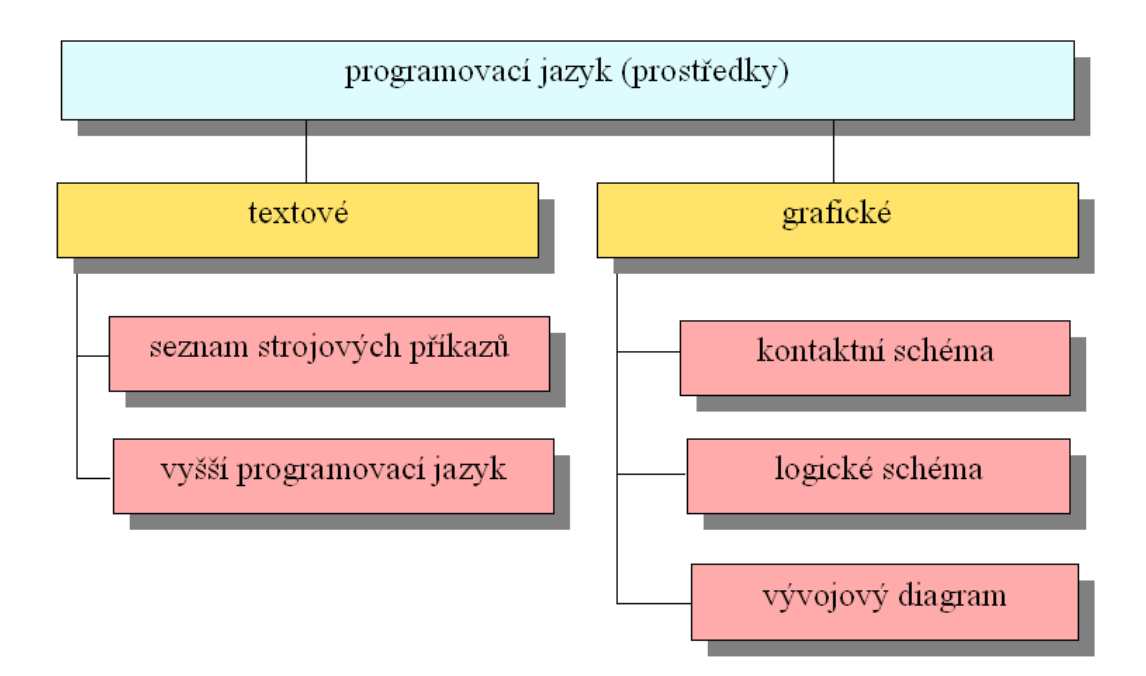

kontaktní funkční schéma.

Obr. 4.1: Programovací jazyk (prostředky)

Programování dnešních programovatelných automatů je již blízké programování PC a používá se běžných vývojových diagramů a vyšších programovacích jazyků typu PASCAL. Typy programovacích jazyků popisuje mezinárodní norma IEC 1131-3.

## *4.2 Úvod do prostředí STEP 7*

Programovací software STEP 7 je určen pro řadu SIMATIC S7-300 a 400. Slouží ke konfiguraci, parametrizaci a programování řídícího systému. SIMATIC Manager (Obr. 4.2) je grafické rozhraní pro On-line/Off-line zpracování S7 objektů, kterými jsou například uživatelské soubory, projekty, nástroje STEPu7 a předdefinované bloky programu.

Prvním krokem tvorby programu je vytvoření uživatelského projektu. Ten v sobě zahrnuje konfigurační a parametrizační data, projekční data pro komunikaci sítě, uživatelské programy pro CPU a programy pro další zařízení, např. operátorské panely. Projekt je přehledně stromově uspořádán, což velmi usnadňuje pozdější vyhledávání, či modifikaci dat.

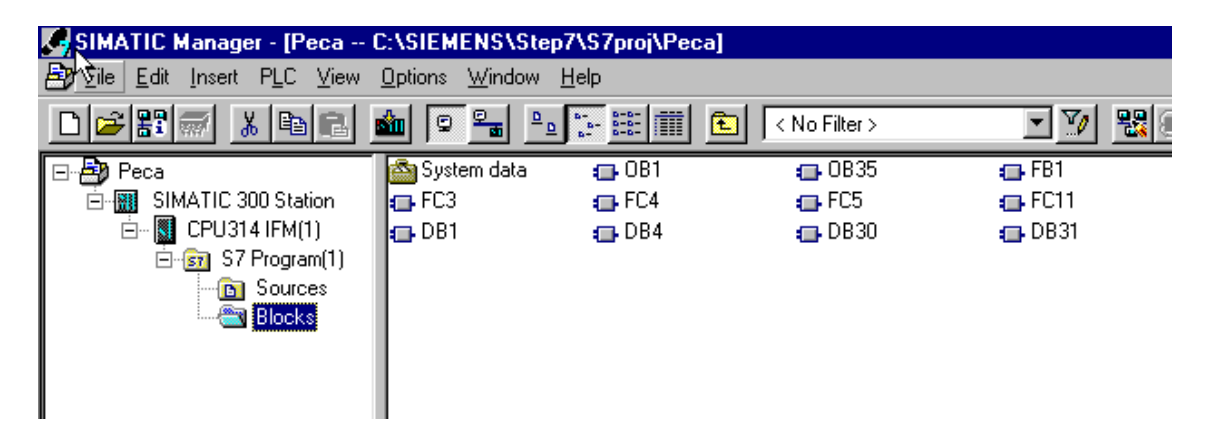

Obr. 4.2: SIMATIC Manager

#### **4.2.1 Konfigurace hardwaru**

Konfigurace hardwaru se provádí před začátkem vlastního programování. Je třeba pomocí Editoru hardwarové konfigurace vybrat použité zařízení a nastavit jeho parametry. Hledání se provádí pomocí katalogových čísel jednotlivých zařízení. V editoru je pak pokládáme na tzv. lištu – RACK, ve stanoveném pořadí. První místo je vyhrazeno pro napájecí zdroj, druhá pozice pro jednotky CPU – v našem případě 314 IFM. Pro složité automatizační úlohy je možno použít těchto lišt několik. Použité CPU je poté třeba správně nakonfigurovat, tzn. zvolit druh a rychlost použitého síťového rozhranní, přiřadit jednotce adresu, nastavit vlastnosti cyklu, času atd. Používáme-li v projektu i jiná zařízení, která nejsou uvedená v Hardwarové konfiguraci, je dobré upřesnit jejich adresování v nastavení konfigurace sítě.

#### **4.2.2 Struktura programu**

Program se skládá z logických a datových bloků. Logické bloky zahrnují organizační bloky (OB), funkční bloky (FB) a funkce (FC). Datové bloky (DB) pak slouží pro ukládání dat programu.

Vztah mezi programem a operačním systémem určují organizační bloky. Existuje jich několik typů. Základním je OB1, který zajišťuje cyklické zpracování uživatelského programu. Dále máme bloky startovací (OB100,101), bloky pro časové spouštění programu (OB35), bloky pro ošetření chybových stavů (OB80) a jiné.

Uživatelské funkce můžeme ukládat do bloků FB, či FC. Blokům FB je přiřazen datový blok, ve kterém je možno zachovávat statické proměnné, které při použití FC bloku ztrácíme po ukončení zpracování bloku.

#### **4.2.3 Datové typy**

V prostředí STEP 7 je k dispozici poměrně hodně datových typů. Tyto datové typy automat S7-300 uchovává v různých paměťových oblastech, majících jedinečné adresy. Jedním z druhů je tzv. bitová paměť, či paměť vnitřních proměnných – merkerů. Merkery mají velikost 1 bitu v RAM paměti PLC a jsou adresně řazeny po bytech. Syntakticky se v programu značí písmenem "M".

#### **4.2.4 Testovací a diagnostické funkce**

Důležitou pomůckou při ladění a testování programu jsou tabulky proměnných – VAT tabulky. V nich můžeme On-line sledovat hodnoty použitých proměnných v paměti CPU, popř. je z VAT tabulky za chodu programu měnit. Stejně tak je možné si zobrazit On-line zpracovávání programu. Dojde-li za chodu programu k chybě, která způsobí přepnutí CPU do módu STOP, je možné tuto chybu lokalizovat pomocí diagnostického zásobníku.

#### **4.2.5 Styly programování**

Software STEP 7 nabízí na výběr ze tří programovacích jazyků (Tab. 4.1): LAD (kontaktní schémata), FBD (funkční bloky) a STL (seznam instrukcí). Každá část programu sestavená v jazycích LAD/FBD je bezezbytku převeditelná do jazyka STL. Opačně lze plně přepínat pouze za dodržení určitých syntaktických pravidel zápisu.

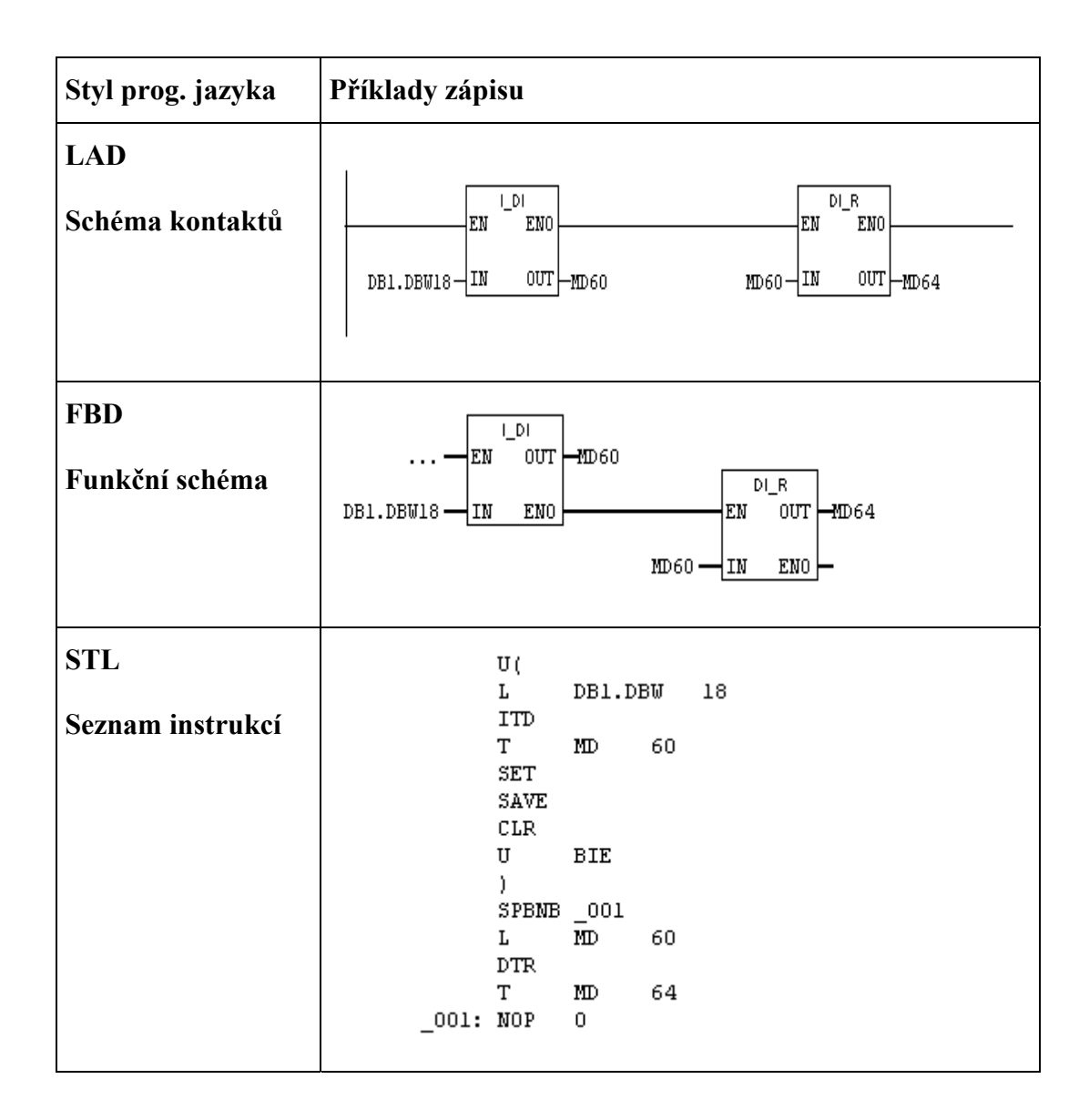

Tab. 4.1: Zobrazení programu různými vývojovými prostředky

#### **4.2.6 Simatic ProTool**

Simatic ProTool (Obr. 4.3) je program pro konfiguraci a programování operátorských panelů (OP). OP zajišťují snadnou komunikaci mezi programem a obsluhou. Zvolený OP je nutné zařadit do vytvořeného projektu, ve kterém ho chceme využívat. Vlastní program je vytvářen pomocí jednotlivých obrazovek (screens), které se za jeho běhu zobrazují na displeji OP a mezi kterými se uživatel může pomocí funkčních kláves přepínat.

| <b>J. SIMATIC ProTool/Pro CS - Peca</b>                         |                        |                                                                                                    |                 |                                             |                   | $ \Box$ $\times$                                                    |  |  |
|-----------------------------------------------------------------|------------------------|----------------------------------------------------------------------------------------------------|-----------------|---------------------------------------------|-------------------|---------------------------------------------------------------------|--|--|
| Edit View Insert System Options<br>$\frac{W}{2}$ Mindow<br>File |                        |                                                                                                    |                 |                                             |                   |                                                                     |  |  |
| $D \ncong \blacksquare  \ncong \square$<br>,8                   | 电晶<br>š.               | $\begin{picture}(20,20) \put(0,0){\line(1,0){10}} \put(15,0){\line(1,0){10}} \put(15,0){\line(1,0){10}} \put(15,0){\line(1,0){10}} \put(15,0){\line(1,0){10}} \put(15,0){\line(1,0){10}} \put(15,0){\line(1,0){10}} \put(15,0){\line(1,0){10}} \put(15,0){\line(1,0){10}} \put(15,0){\line(1,0){10}} \put(15,0){\line(1,0){10}} \put(15,0){\line(1$ | $\mathbf{R}^2$  | Anglicky (Spojené státy)                    | 每 @ X             | $\begin{bmatrix} 0 & 0 & 0 \\ 0 & 0 & 0 \\ 0 & 0 & 0 \end{bmatrix}$ |  |  |
| Project - Peca                                                  |                        |                                                                                                    |                 |                                             |                   |                                                                     |  |  |
| OP7 - Peca                                                      | Name                   | Type                                                                                                    | Controller      | Address                                     | Acquisition cycle | Read continuou<br>Number                                            |  |  |
| Screens                                                         | <b>E</b> jakt_otacky   | <b>REAL</b>                                                                                                    | PLC_1           | DB1DBD4                                     | 1.0               | ÷                                                                   |  |  |
| Messages                                                        | <b>ugu</b> regulator   | <b>BOOL</b>                                                                                                    | PLC 1           | M 2.2                                       | 1.0               |                                                                     |  |  |
| 8<br>Recipes<br>a,                                              | <b>Exact integrace</b> | <b>BOOL</b>                                                                                                    | PLC_1           | DB 1 DBX 2.1                                | 1.0               |                                                                     |  |  |
| Headers/Footers                                                 | <b>um</b> zadane ot    | DINT                                                                                                    | PLC_1           | DB1DBD8                                     | 1.0               |                                                                     |  |  |
| <b>a</b> Tags<br>ā<br>Text/Graphic Lists                        | <b>a</b> zapnout       | <b>BOOL</b>                                                                                                    | PLC_1           | M 0.1                                       | 1.0               |                                                                     |  |  |
| 隭<br>Controllers                                                | <b>I</b> zastavit      | <b>BOOL</b>                                                                                                    | PLC_1           | M 1.0                                       | 1.0               |                                                                     |  |  |
| öfja<br>Area Pointers                                           |                        |                                                                                                    |                 |                                             |                   |                                                                     |  |  |
|                                                                 |                        |                                                                                                    |                 |                                             |                   |                                                                     |  |  |
|                                                                 |                        |                                                                                                    |                 |                                             |                   |                                                                     |  |  |
|                                                                 |                        |                                                                                                    |                 | Anglicky (Spojené státy) / ProTool European |                   |                                                                     |  |  |
|                                                                 |                        |                                                                                                    | 3<br>2          | 5<br>8<br>9<br>6                            | $\leftarrow$      |                                                                     |  |  |
|                                                                 |                        | ->1<br>$\alpha$                                                                                                    | W<br>$\epsilon$ | t<br>i<br>r<br>п<br>$\circ$<br>v            | P                 |                                                                     |  |  |
|                                                                 |                        | $\sim$                                                                                                    |                 |                                             | $\leftarrow$      |                                                                     |  |  |

Obr. 4.3: SIMATIC ProTool

## **5 Návrh řídicích algoritmů**

#### *5.1 Rozbor požadavků*

Na řídící algoritmy jsou kladeny následující požadavky:

- Při užití úlohy k výuce, musí být algoritmy řízení navrženy tak, aby jí mohla bez problémů obsluhovat osoba, která nemá zkušenosti s programováním PLC.
- Důležité hodnoty, jako aktuální a žádaná, či nastavení a stav programu, by měli být přehledně zobrazeny na operátorském panelu (OP7), kterým bude úloha ovládána.

#### *5.2 Navržené algoritmy řízení*

V této kapitole je pomocí vývojového diagramu znázorněn princip funkce hlavního programu v OB1. Diagram je pro větší názornost a z důvodu úspory místa zjednodušen a opatřen krátkým komentářem.

Kompletní zdrojový kód obsahuje přiložené CD, jelikož jeho tisková verze by byla velmi rozsáhlá. V příloze č.1 je uveden pouze zdrojový kód bloku OB1.

#### **5.2.1 Hlavní program v OB1**

Cyklicky vykonávaný organizační blok OB1 obsahuje volání hlavních částí programu (Obr. 5.1). Funkce "Zapnout napájení" zajistí sepnutí potřebných relé pro napájení frekvenčního měniče a to po zvolení hodnoty "Zapnout -> ano" pomocí operátorského panelu.

Následuje volání funkce SCALE, která zajistí zpracování aktuální hodnoty regulované veličiny po průchodu odporovým děličem – napětí na výstupu dynama – z analogového vstupu, a její přepočet na skutečnou hodnotu regulované veličiny dle zadaného poměru.

Program dále kontroluje zda-li přišel od obsluhy požadavek na přerušení běhu regulace. V případě že ne, zkontroluje dále, je-li již aktivní regulace pomocí PI regulátoru. Pokud PI regulátor není zapnutý, program zvyšuje pomocí numerické integrace hodnoty max. žádaného zrychlení otáčky motoru, až do dosažení 12V na regulované veličině. V okamžiku, kdy je 12V dosaženo, je nastaven příznak pro volání PI regulátoru a tím zabezpečen beznárazový přechod do regulace. Před koncem cyklu dále program zapíše na analogový výstup žádanou hodnotu rychlosti – otáček motoru.

Pokud je od obsluhy modelu nastaven požadavek na zastavení a jsou zadány cílové otáčky, program opět beznárazově vypne regulaci a numerickou integrací max. žádaného zpomalení generuje patřičný rampový průběh rychlosti pro dosažení žádaných otáček.

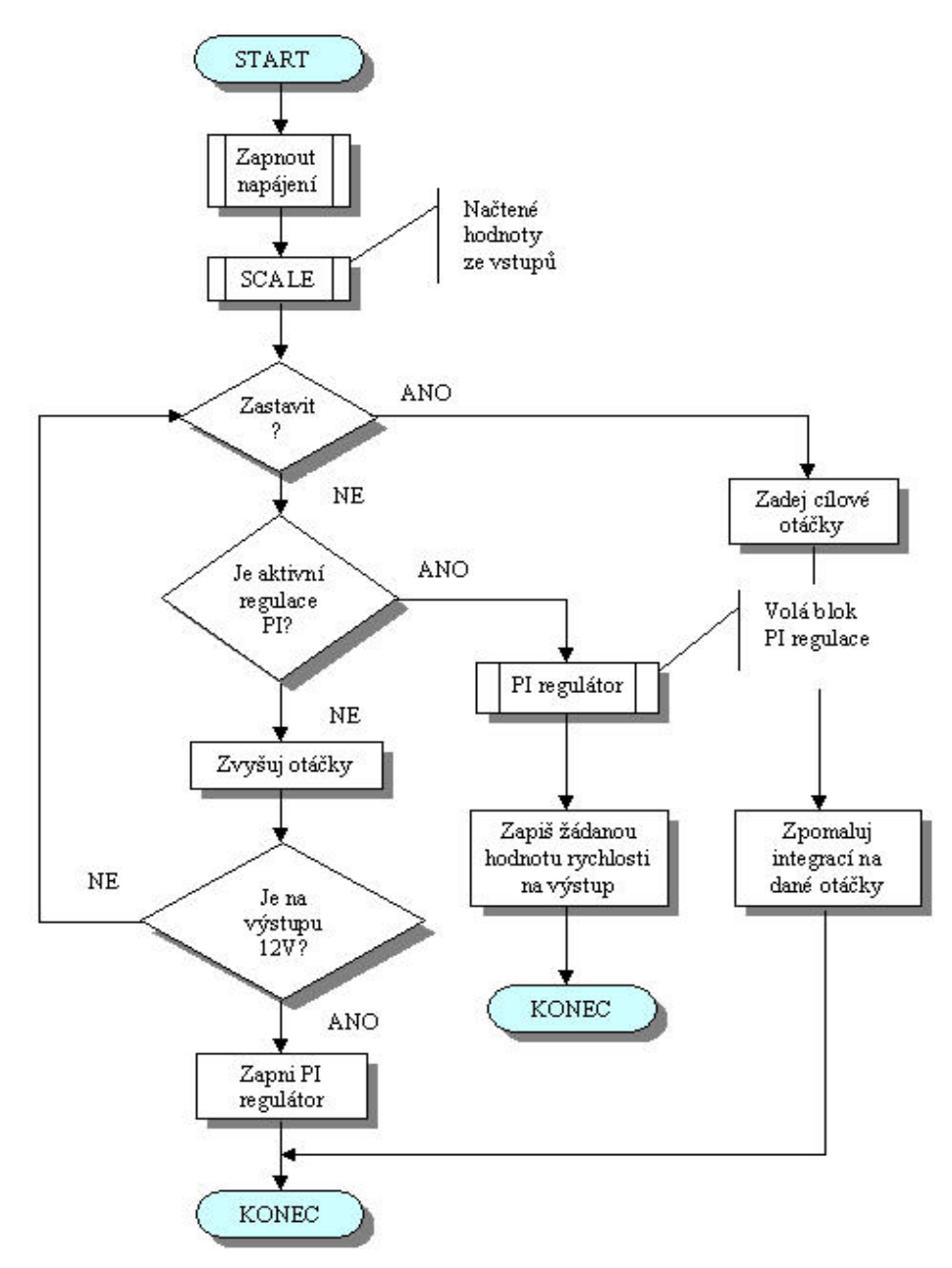

Obr. 5.1: Vývojový diagram hlavního programu v OB1

#### **5.2.2 PID regulátor**

Knihovna STEPu obsahuje integrovaný PID regulátor, který procesor hardwarově podporuje. V této úloze je použit vzhledem k výhodnějším reakčním vlastnostem – odladěný => rychlejší. Využívány jsou složky P a I. V příloze č.3 (progS7) se nachází v organizačním bloku OB35. Volá se jedenkrát za 10 ms.

#### **CONT C Block Diagram**

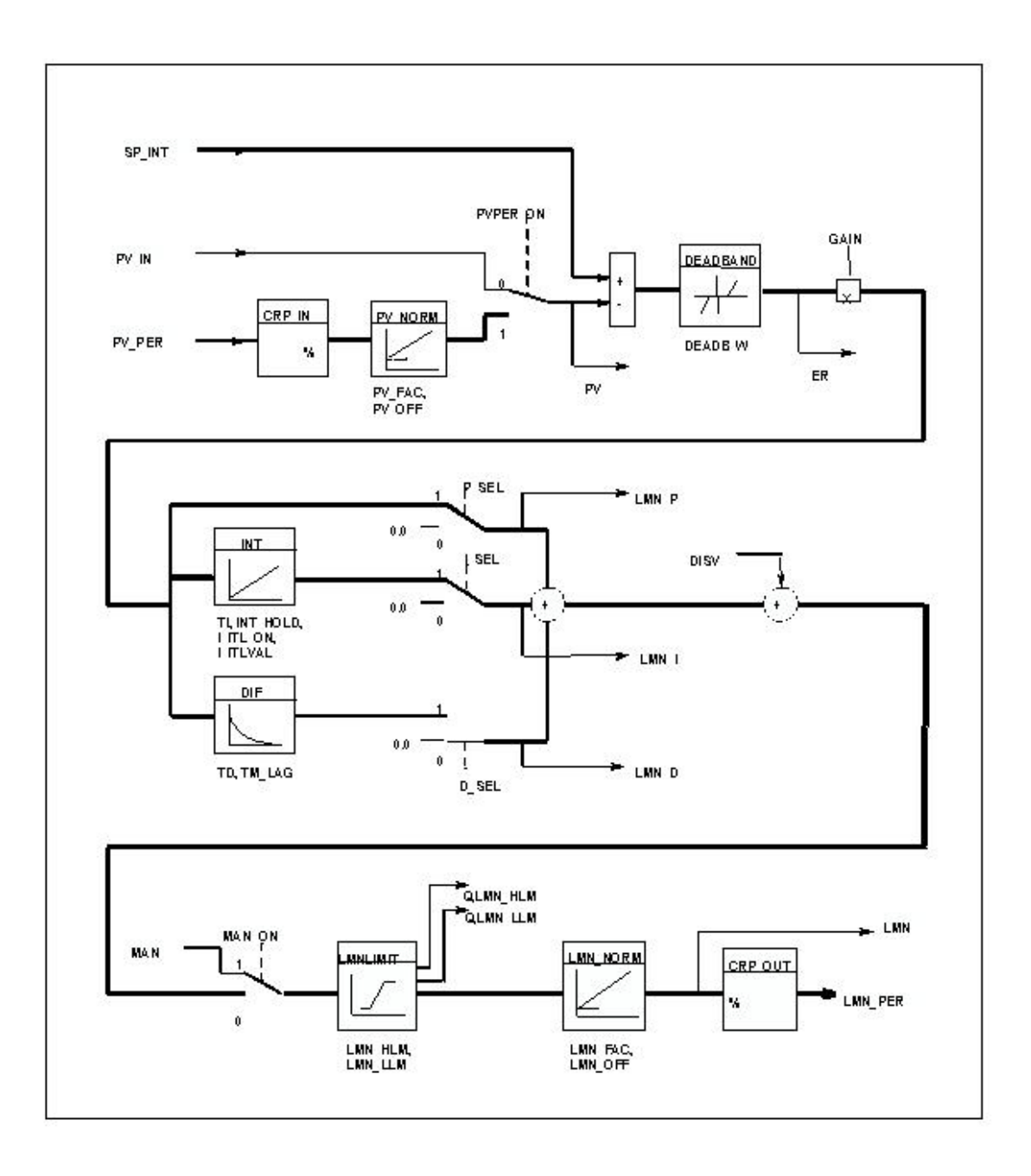

Obr. 5.2: PID regulátor - schéma

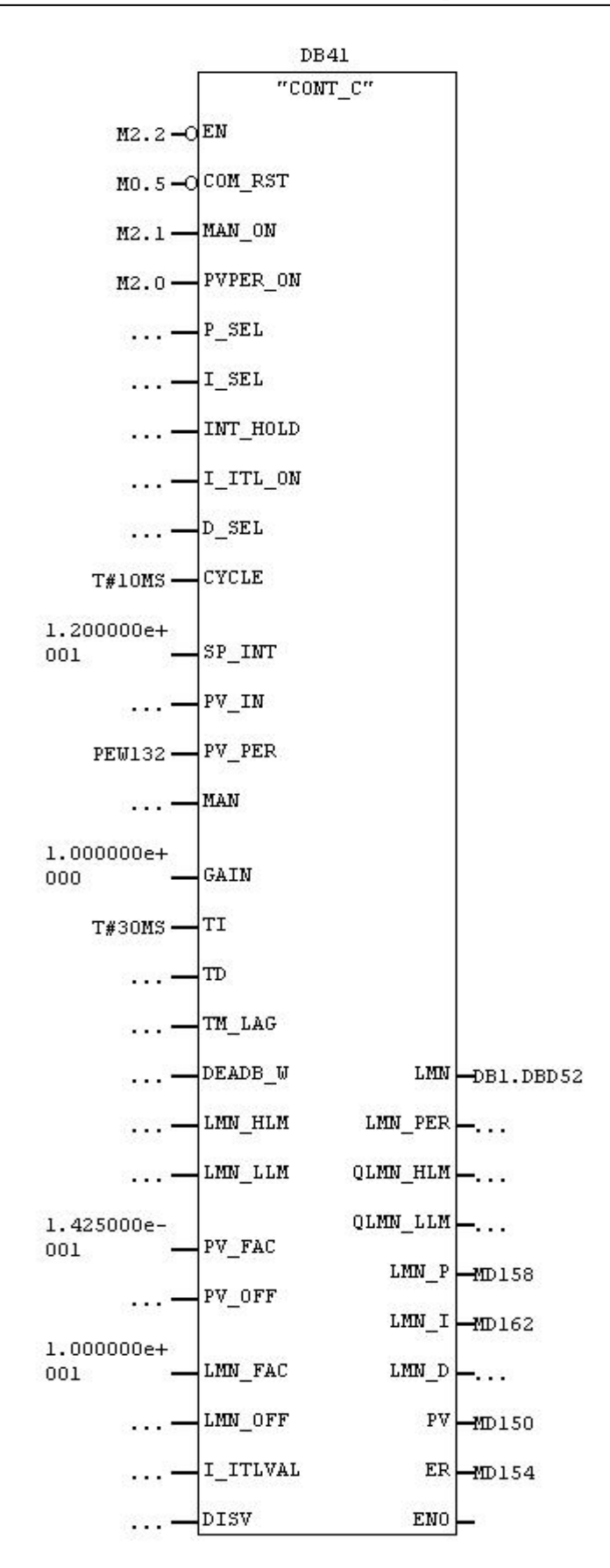

Obr. 5.3: PID regulátor – nastavení

## **6 Simulační model úlohy**

V programu Matlab Simulink byl vytvořen zjednodušený simulační model úlohy. Rozšíření Matlabu nadstavbou Simulink je především určeno na časové řešení (simulaci) chování dynamických systémů. Lze s jeho pomocí určit časové průběhy výstupních veličin (a všech ostatních) v závislosti na časovém průběhu veličin vstupních a počátečním stavu.

Model je složen ze simulačního modelu PLC, synchronního motoru 1FT5, měniče s regulační kartou a derivačního dynama. Simulační schéma je na Obr. 6.1. Motor tvoří společně s derivačním dynamem dvojhmotový dynamický model, ve kterém představuje pomyslnou pružnou vazbu převod klínovým řemenem.

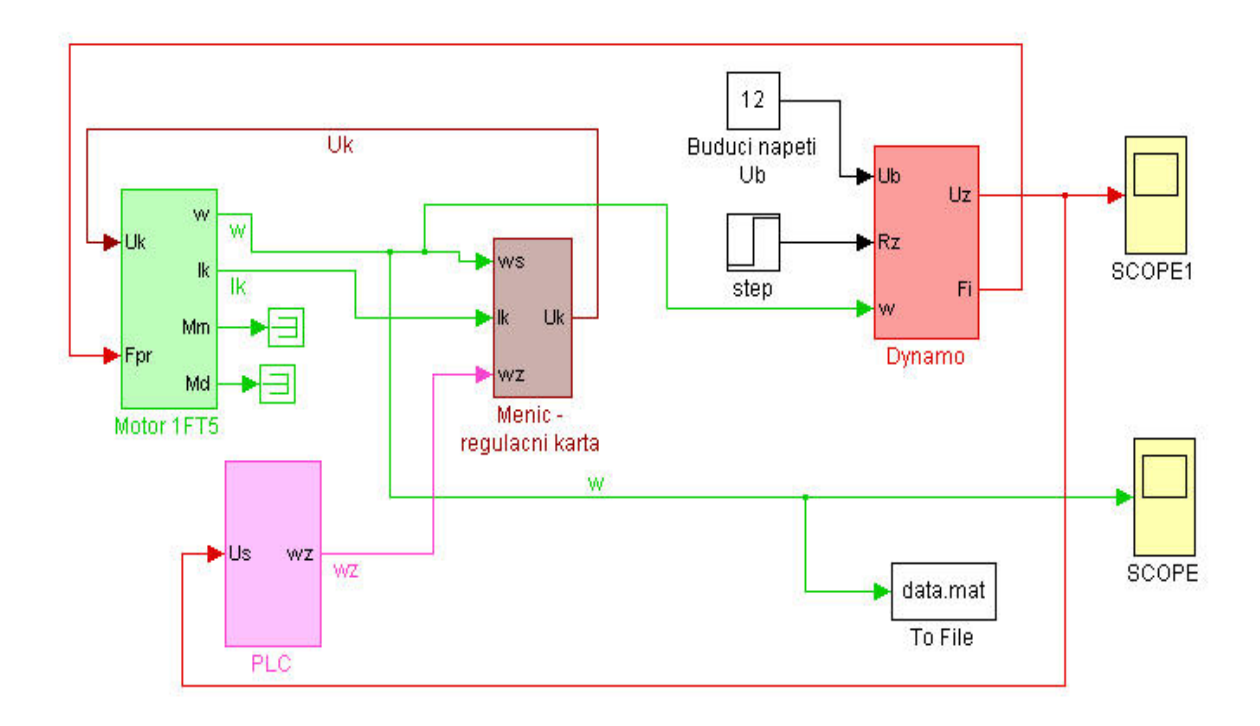

Obr. 6.1: Simulační model laboratorní úlohy

#### *6.1 Model PLC*

V modelu PLC (Obr. 6.2) jsou realizovány algoritmy řízení tak, aby odpovídaly algoritmům navrženým v kapitole 5.

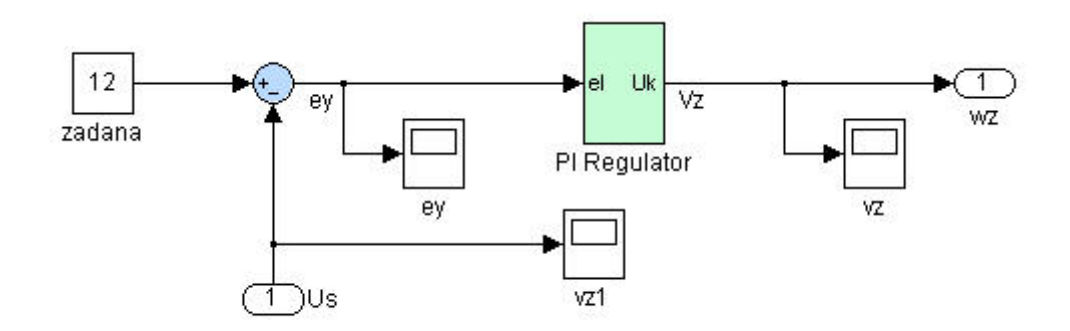

Obr. 6.2: Zjednodušené simulační schéma PLC

#### *6.2 Model synchronního motoru*

Schéma synchronního motoru 1FT5 bylo zjednodušeno dle literatury [9] na model stejnosměrného motoru dle Obr. 6.3. Do modelu se dosazují parametry *L* , *R* , *KE* jediné cívky, jejichž hodnoty jsou včetně dalších použitých uvedeny v Tab. 3.4. V konstantě  $K_{FCELL}$  je zohledněno společné působení všech tří cívek. Katalogové hodnoty je třeba přepočítat dle následujících vztahů. Napěťová konstanta  $K_E = 115 \text{ V}/1000 \text{ ot/min}$  - napětí je udáno jako sdružené:

$$
K_E = 115 \frac{60}{1000 \cdot 2\pi\sqrt{3}} = 0,634 \text{ V/rad/s.}
$$
\n(6.1)

Momentová konstanta  $K_M = 0.95 \text{ Nm/A}$  - moment celého motoru a fázový proud:

$$
K_{FCELL} = \frac{3K_M}{2\sqrt{3}} = 0,823 \text{ Nm/A.}
$$
\n(6.2)

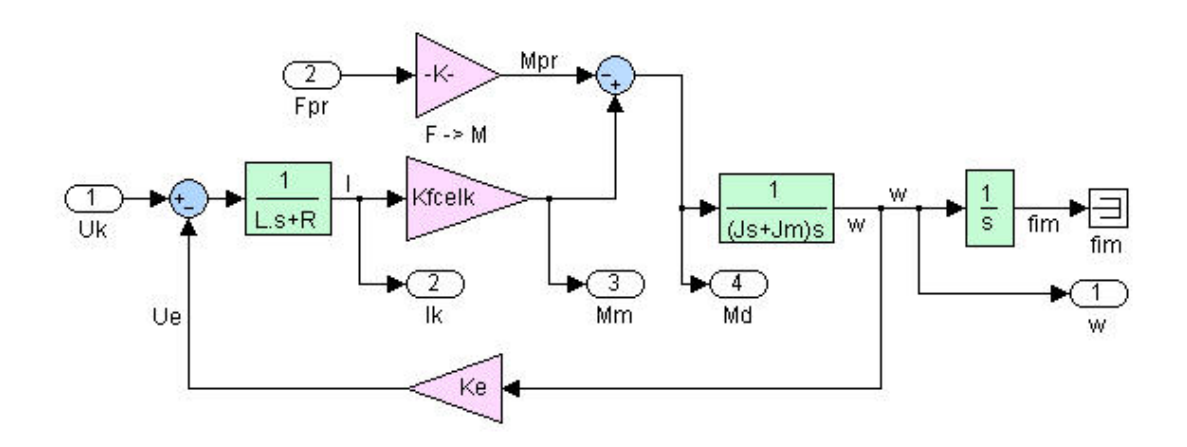

Obr. 6.3: Simulační schéma synchronního motoru

#### *6.3 Model měniče a regulační karty*

Model měniče a regulační karty byl vytvořen dle Obr. 6.4. Regulační kartu tvoří dva PI regulátory. Dopravní zpoždění pulsní šířkové modulace bylo pro zpřesnění výpočtu nahrazeno Paddého rozvojem 2. řádu ve tvaru:

$$
F_M(s) \approx \frac{\frac{T_0^2 s^2}{12} - \frac{T_0}{2} + 1}{\frac{T_0^2 s^2}{12} + \frac{T_0}{2} + 1}.
$$
\n(6.3)

Velikost dopravního zpoždění *T*0 v bloku zpoždění měniče bylo vypočteno dle vztahu:

$$
T_0 = T_M / 2, \qquad (6.4)
$$

kde  $T_M = 1/f_M$ ,  $f_M$  je kmitočet pulsní šířkové modulace, na hodnotu  $T_0 = 0,000125$  s při  $f_M$  = 4000 Hz.

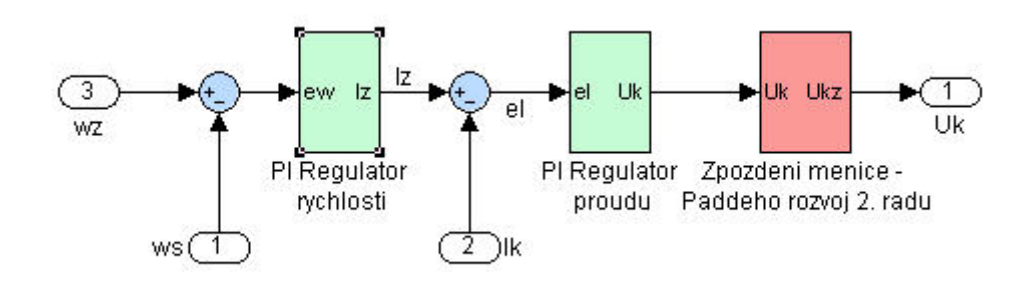

Obr. 6.4: Simulační schéma měniče a regulační karty

#### *6.3 Model derivačního dynama*

Blokové schéma derivačního dynama PAL-MAGNETON 02-9044.14 (Obr. 6.5) bylo zjednodušeno dle literatury [3].

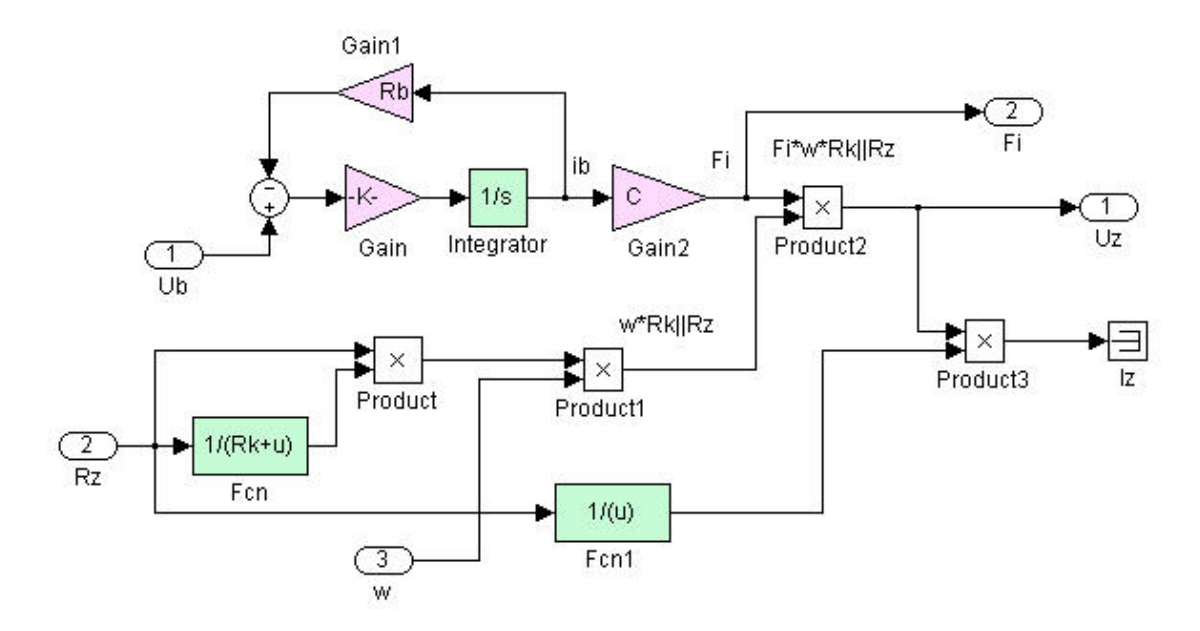

Obr. 6.5: Zjednodušené simulační schéma derivačního dynama

## **7 Ověření funkce řídicích algoritmů**

Řídicí algoritmy navržené v kapitole 5 byly odzkoušeny na reálném modelu, jehož zapojení odpovídá Obr. 3.9. Testováním byla ověřována funkčnost těchto algoritmů. Na Obr. 7.1 je porovnání reálného a nasimulovaného průběhu otáček při skokové zátěži  $R_{zs} = 4,58 \Omega$ .

Nastavení PI regulátoru při tomto měření: zesílení GAIN = 2

časová konst. TI = 10ms

čas vzorkování CYCLE = 10ms

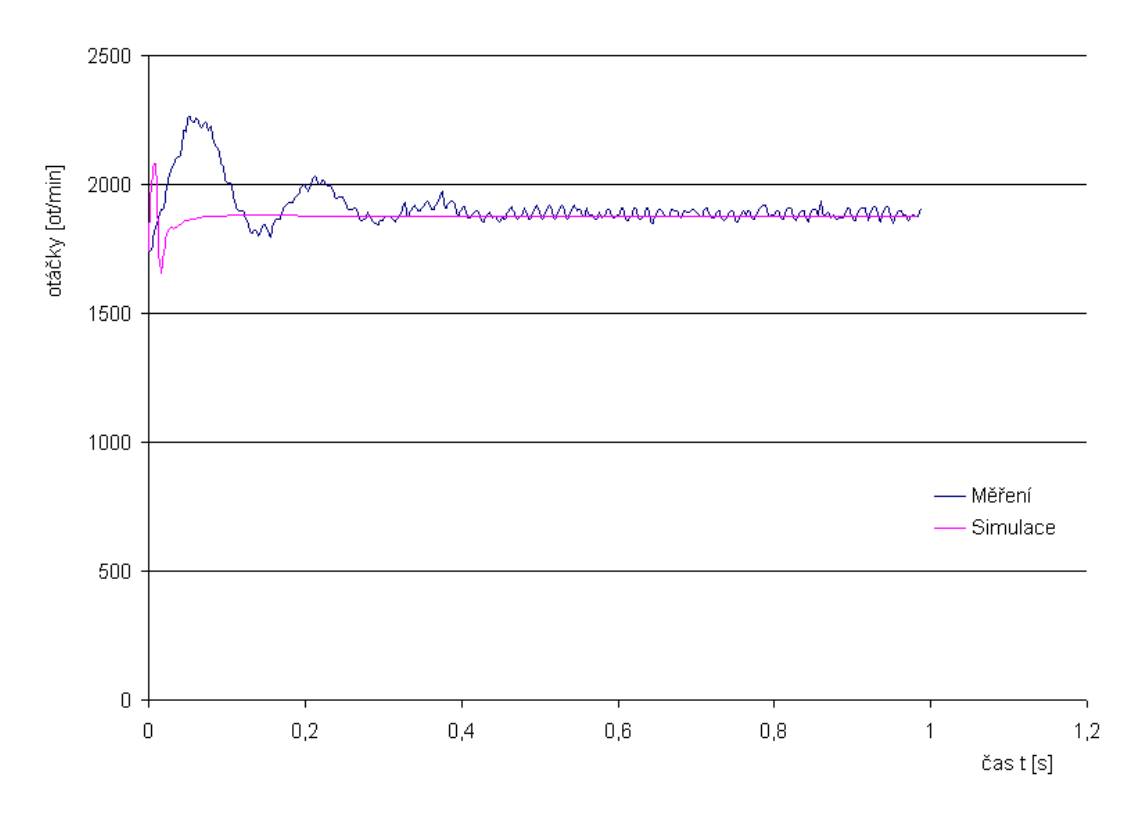

Obr. 7.1: Měření a simulace skoku zátěže dynama  $R_{zs} = 4.58 \Omega$ 

Z obrázku Obr. 7.1 je názorně patrné, jak simulační model dynama reaguje na skok zátěže rychleji než je tomu ve skutečnosti. Ustálení napětí na žádané hodnotě (12V) v reálné úloze nastane později. Je to dáno zjednodušujícími předpoklady v simulačním modelu. Pro měření bylo nutné použít osciloskopu, který se připojil na servisní výstupy regulačního modulu, které však nejsou pro tento účel primárně určeny a způsobují nepřesnosti v měření.

Dalším důvodem zkreslení je využívání časovače pro vymezení malých časových intervalů. Základní hodnota časovačů v procesorech SIMATIC S-300 je totiž 10 ms.

Leze konstatovat, že navržené algoritmy řízení jsou funkční a dovolují obsluze ovládat řídcí program z použitého operátorského panelu OP7.

## **8 Závěr**

Závěrem diplomové práce bych zhodnotil dosažené výsledky a přínos laboratorní úlohy pro studenty. Dále naznačil směr, kterým by se úloha mohla rozvíjet.

Dynamická soustava je tvořena synchronním motorem, který je prostřednictvím pružné spojky (klínového řemene) spojen se stejnosměrným generátorem (derivačním dynamem). Pro buzení dynama konstantním napětím je použito laboratorního zdroje napětí. Připojením stupňovité elektronické zátěže na svorky výstupu derivačního dynama, lze vyvolat poruchu (pokles výstupního napětí) působící na soustavu zvětšením brzdného momentu generátoru. Tím dochází ke vzniku regulační odchylky v napěťové regulační smyčce. Brzdný moment je úměrný proudu odebíraného z generátoru a vyvolává snížení otáček generátoru. Vykonávání algoritmů naprogramovaných v jazyce STEP7 provádí PLC automat řady S7-300, CPU 314IFM od fy. Siemens. Pro snadné ovládání úlohy byl použit operační panel OP7, jehož program byl vytvořen nástrojem ProTool. Otáčky motoru a dynama se ověřují otáčkoměrem FOTO-ROT FD-24 (otáčkoměr pro rychlé měření počtu otáček bez dotyku točicí se součástky).

Nevýhodou stávajícího řešení úlohy je analogový regulační modul a frekvenční měnič. Neumožňují jednoduché sledování průběhu regulace tak, jak je tomu u současných digitálních jednotek. Pro sledování je nutné použít osciloskopu, který se připojí na servisní výstupy regulačního modulu, které však nejsou pro tento účel primárně určeny a způsobují nepřesnosti v měření. Získávat a zaznamenávat hodnoty z PLC, či měnit řídící algoritmus, je možné pouze za předpokladu poměrně vysoké úrovně znalosti programování těchto jednotek.

Z výše uvedeného vyplývá, že možnosti využití takto zpracované úlohy studenty při výuce, jsou velmi omezené, vzhledem k požadavkům na kvalifikaci obsluhy a k nutnosti práce současně na velkém množství zařízení.

Řešení těchto omezení se nabízí v rozšíření modelu točivého zdroje elektrického proudu tak, aby se řídicí algoritmy přesunuly z PLC automatu do prostředí Matlab Simulink - Extended Real Time Toolbox. K tomuto řešení by mohlo být použito multifunkční vstupně – výstupní měřící karty MF624 + Extended Real Time Toolboxu od firmy Humusoft. Poté bude možné porovnávat rozdíly v průběhu a kvalitě regulačního pochodu při řízení pomocí PLC automatu a pomocí prostředí Matlab Simulink - Extended Real Time Toolbox. Analogová informace o napětí na výstupu dynama bude měřicí kartou převedena na digitální a zpracována řídicím algoritmem v Matlabu, jako informace o regulované veličině. Výstupem algoritmu pak bude informace o žádané rychlosti, která bude po převedení měřící kartou přivedena na vstup rychlostní smyčky regulačního modulu. Regulační modul potom bude řídit synchronní motor v rychlostní a proudové smyčce skrze frekvenční měnič. Pro přesné měření otáček motoru a dynama bude k motoru pomocí spojky doplněno tachodynamo. Jeho signál bude možné po zpracování měřicí kartou zaznamenávat v řídicím algoritmu.

Jelikož jsou studenti s prostředím Matlab Simulink seznamováni již v průběhu základního studia, bude jim tímto krokem zpřístupněno ovládání modelu a tím jim dána možnost prakticky si na něm ověřit získané poznatky. Je také nutné vytvořit návod na obsluhu laboratorního modelu, který bude sloužit při výuce, včetně vzorových simulačních schémat a naměřených hodnot. Pomocí takto vytvořeného návodu pak budou studenti snadno měnit parametry regulace modelu, sledovat jednotlivé veličiny regulace a provádět měření dynamických charakteristik modelu.

Takto zpracovanou úlohu bude v budoucnu možné snadněji zařadit do projektu Matlab Serveru, a tím zpřístupnit její ovládání a sledování měřených hodnot přes internet. Zkušenosti a zařízení získané tvorbou tohoto projektu budou použity při tvorbě dalších úloh v rámci laboratoře Katedry aplikované kybernetiky.

Laboratorní úloha pak bude lehce použitelná při výuce několika předmětů zabývajících se technickou kybernetikou, jak v základním, tak oborovém studiu na Fakultě strojní TU v Liberci.

#### **SEZNAM POUŽITÉ LITERATURY:**

- [1] BALÁTĚ, Jaroslav. *Automatické řízení*. Praha: BEN, 2003. 663 s. ISBN 80-7300-020-2.
- [2] BLAŽEK, Jan. *Řízení polohy modelu suportu NC stroje DP*, Liberec, TUL, 2005, 60s., 7 příl.
- [3] Dokumentace [internet]. Dostupná na WWW: <www.dce.felk.cvut.cz>
- [4] DUŠEK, František; HONC, Daniel. *Matlab a Simulink Úvod do používání*, Pardubice,UP, 2005, 172s. ISBN 80-7194-776-8
- [5] Humusoft. Firemní dokumentace [internet]. Dostupná na WWW: <www.humusoft.cz>
- [6] Magneton. Firemní dokumentace [internet]. Dostupná na WWW: <www.magneton.cz>
- [7] OLEHLA, Miroslav; NĚMEČEK, Slavomír. *Základy aplikované kybernetiky*. Liberec: TUL 2002. 117 s. ISBN 80-7083-652-0
- [8] Siemens. Firemní dokumentace [internet]. Dostupná na WWW: <www3.ad.siemens.de/doconweb>
- [9] SOUČEK, Pavel. *Servomechanismy ve výrobních strojích.* Praha: ČVUT, 2004. 210 s. ISBN 80-01-02902-6.
- [10] SOUČEK, Pavel. *Servomechanismy NC strojů a průmyslových robotů*. Praha: ČVUT, 1991. 105 s.
- [11] ŠMEJKAL, Ladislav; MARTINÁSKOVÁ, Marie. *Řízení programovatelnými automaty.* Praha : ČVUT, 1998. 160 s. ISBN 80-01-01766-4.
- [12] ŠŤASTNÝ, Jiří; REMEK, Branko. Autoelektrika a autoelektronika. Praha : ČVUT, 1994. 276 s. ISBN 80-900759-6-7.
- [13] HÄBERLE, Heinz a kolektiv. *Průmyslová elektronika a informační technologie.* Praha : EUROPA-SOBOTÁLES cz., 2003. 719 s. ISBN 80-86706-04-4.

#### **SEZNAM OBRÁZKŮ:**

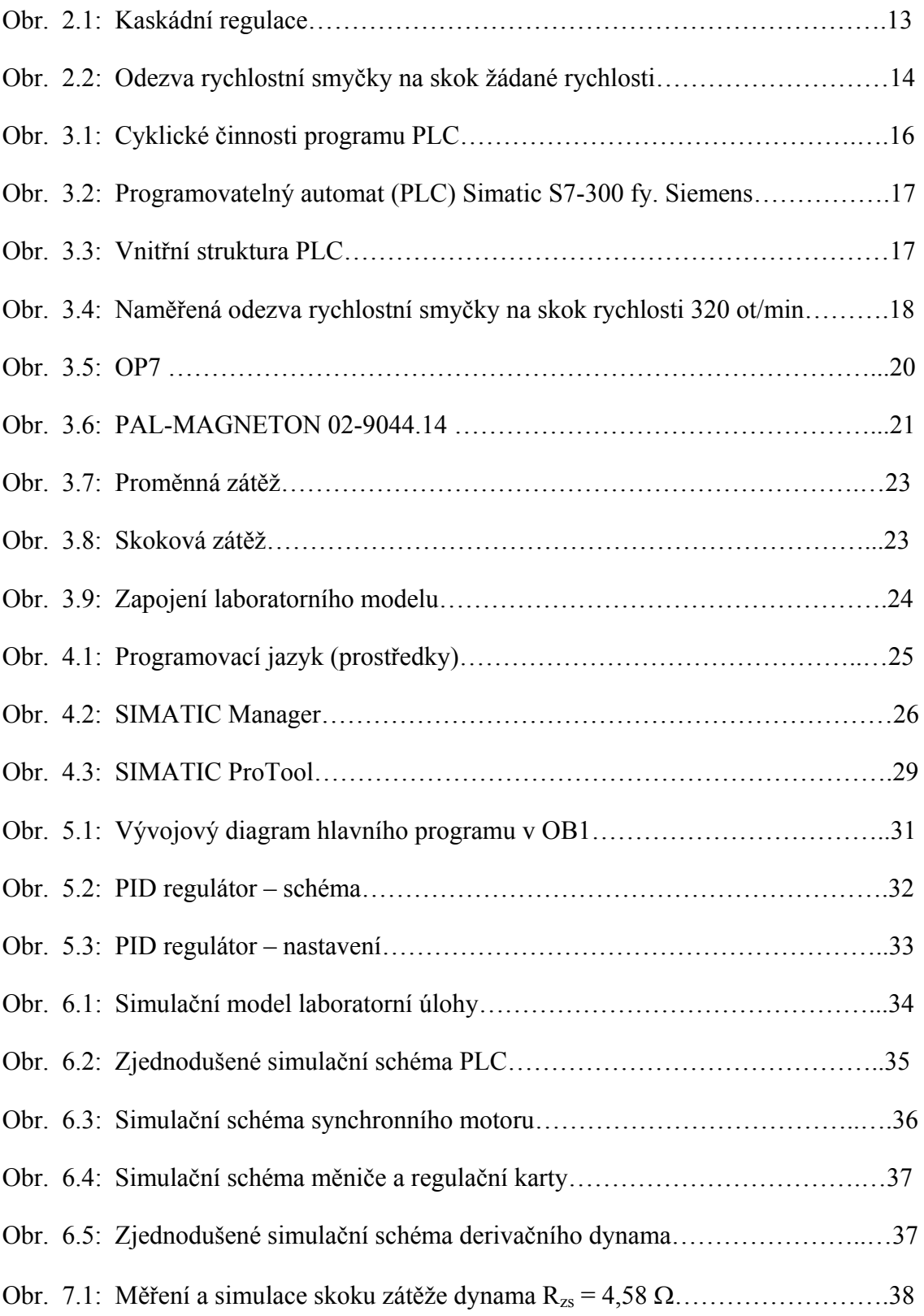

#### **SEZNAM TABULEK:**

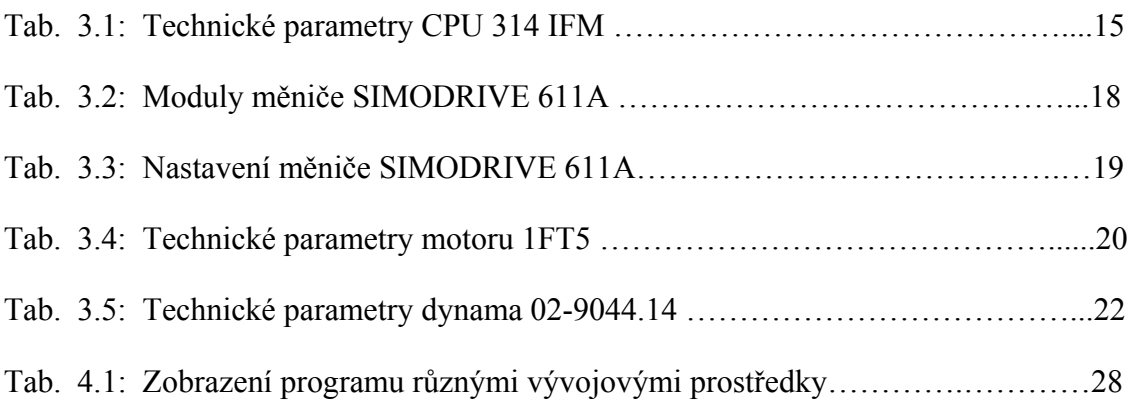

#### **SEZNAM PŘÍLOH:**

- Příloha č.1: Zdrojový kód bloku OB1
- Příloha č.2: Tabulka vstup/výstupů bloku CONT\_C
- Příloha č.3: CD

#### **OBSAH PŘILOŽENÉHO CD:**

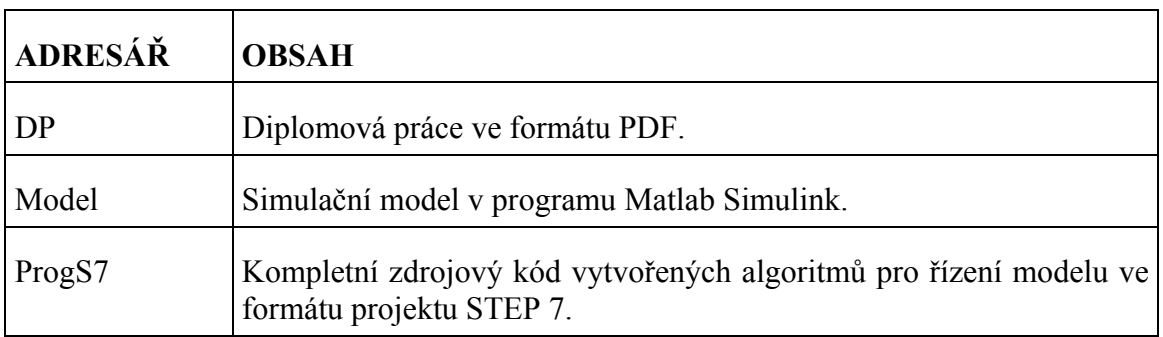

#### **ZDROJOVÝ KÓD BLOKU OB1:**

OB1 : "Main Program Sweep (Cycle)"

NETWORK 1: Uložení času pro integrátory, start čítače

- L #OB1\_PREV\_CYCLE
- T DB1.DBW 0

#### NETWORK 2:

CALL "Sepnutí potřebných relé"

NOP 0

#### NETWORK 3:

CALL "Načtení hodnoty ze vstup"

NOP 0

#### NETWORK 4:

 $U($ 

 L DB1.DBW 18 ITD T MD 60 SET SAVE CLR U BIE )

## SPBNB \_001 L MD 60 DTR T MD 64 \_001: NOP 0

#### NETWORK 5:

 U DB1.DBX 2.1  $=$  L 20.0 BLD 103 UN M 0.5 SPBNB \_002 CALL "Generátor rozběhu" start\_i:=L20.0  $_002: \text{NOP}$  0

#### NETWORK 6:

 U M 0.5 SPBNB \_003

CALL "Regulace"

#### $-003: \text{NOP}$  0

NETWORK 7:

 U DB1.DBX 2.0  $=$  L 20.0 BLD 103

 CALL FC 107  $IN$  := $DB1.DBD20$ HI\_LIM :=3.000000e+003 LO\_LIM :=0.000000e+000 BIPOLAR:=L20.0 RET\_VAL:=MW180 OUT :=MW50 NOP 0

#### NETWORK 8:

 L 150 L MW 50  $+I$  T MW 60 NOP 0

#### NETWORK 9:

 L MW 60 T PAW 128

NOP 0

## **TABULKA VSTUP/VÝSTUPŮ BLOKU CONT\_C:**

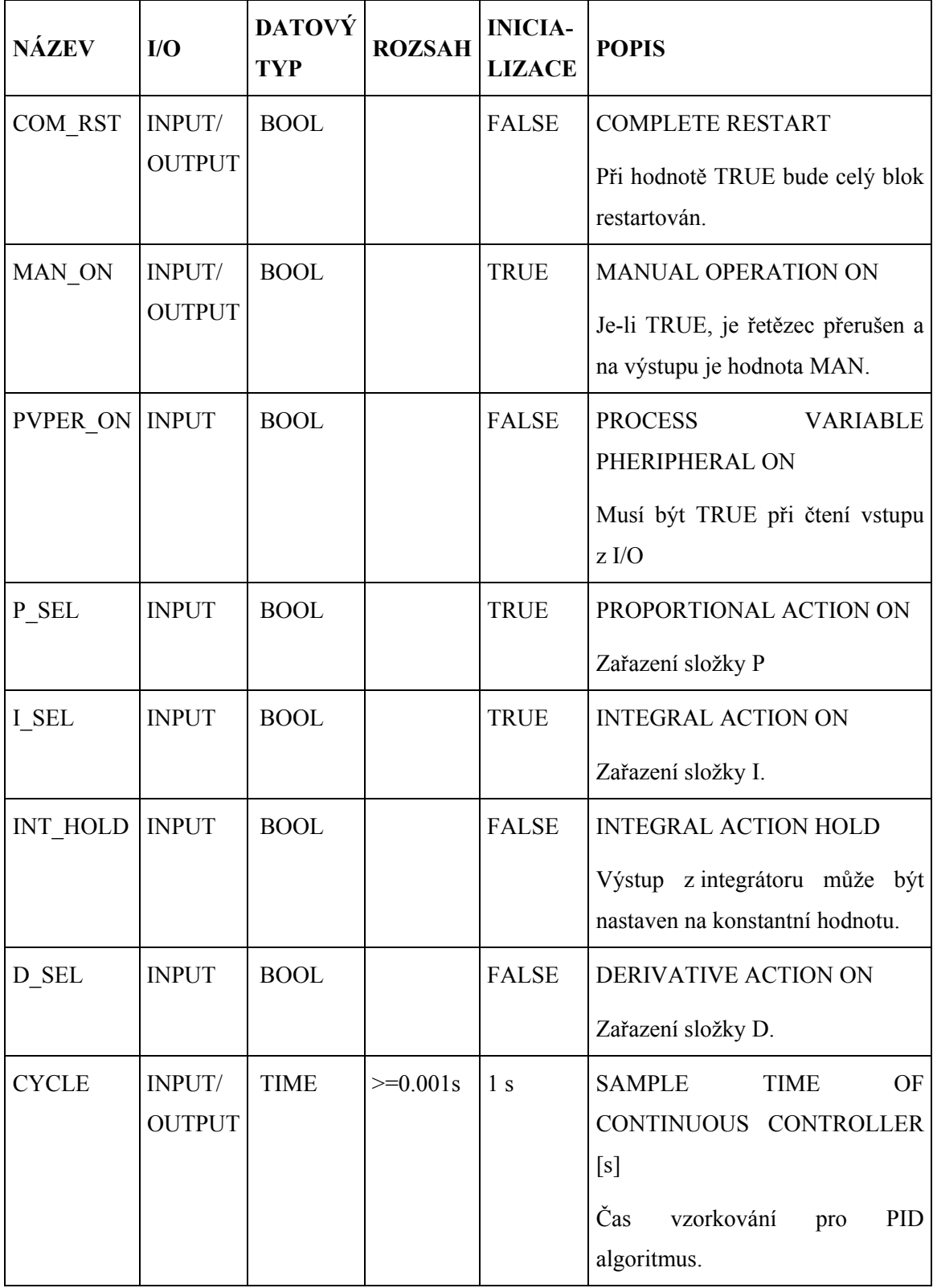

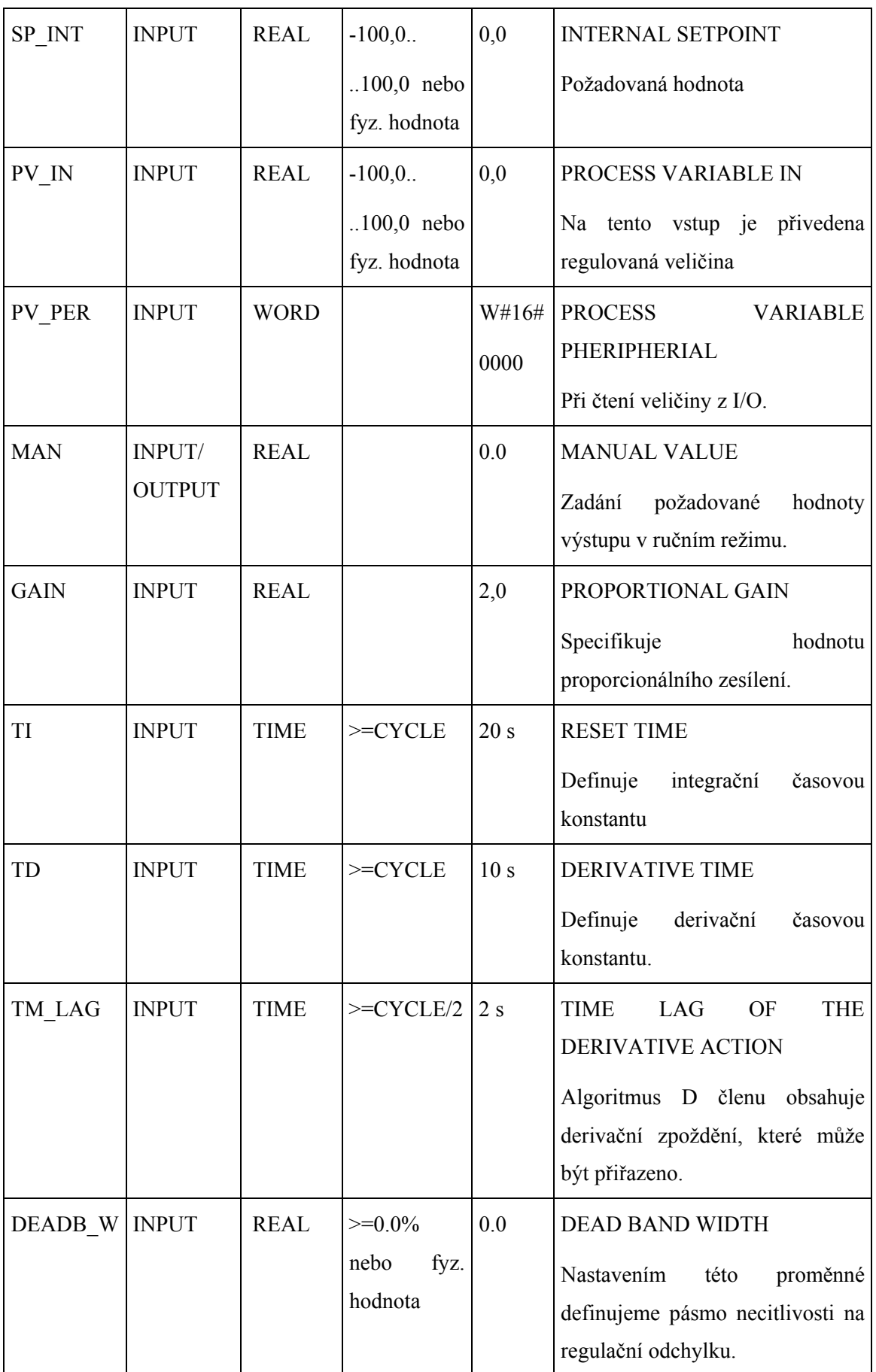

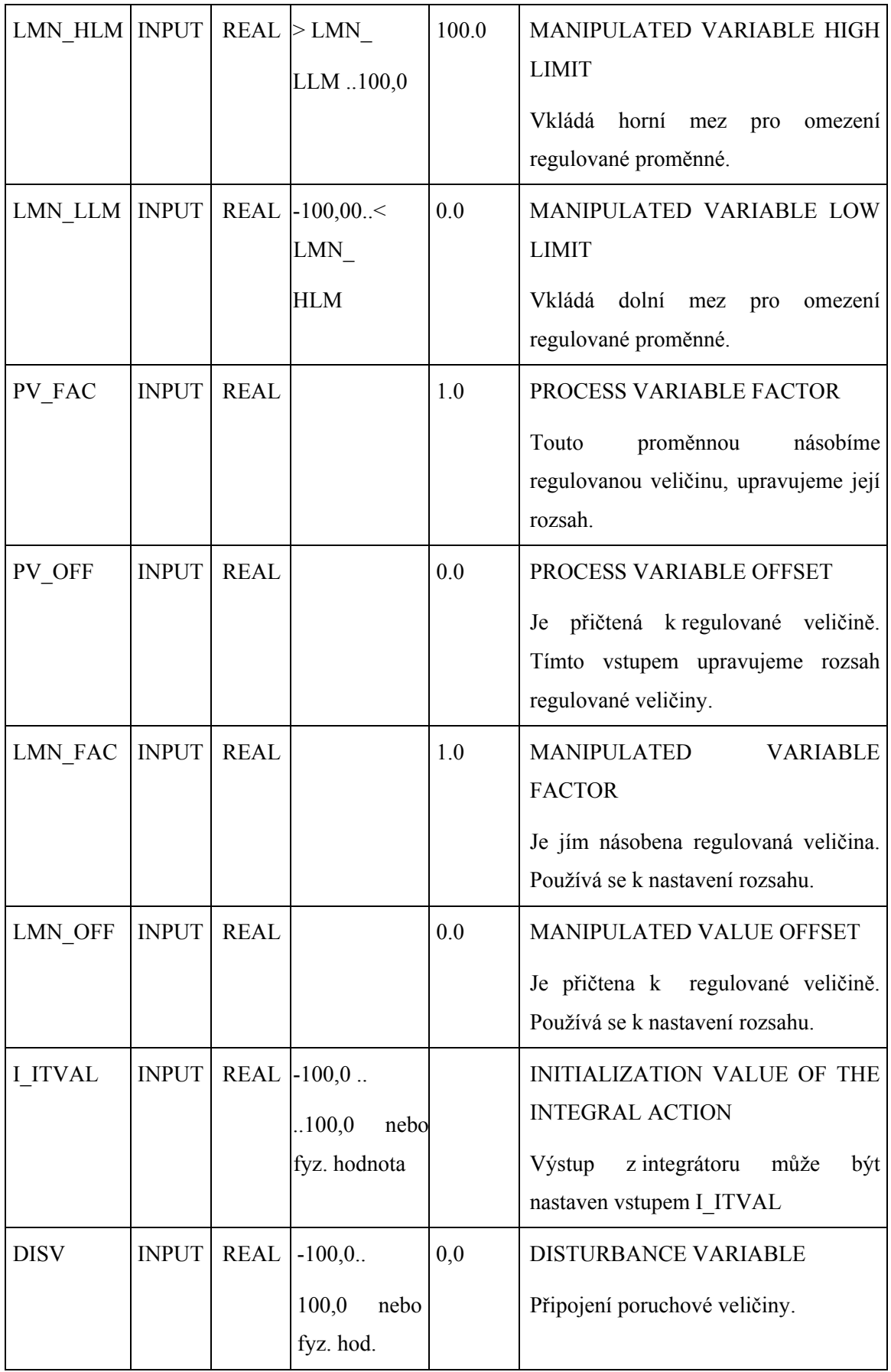

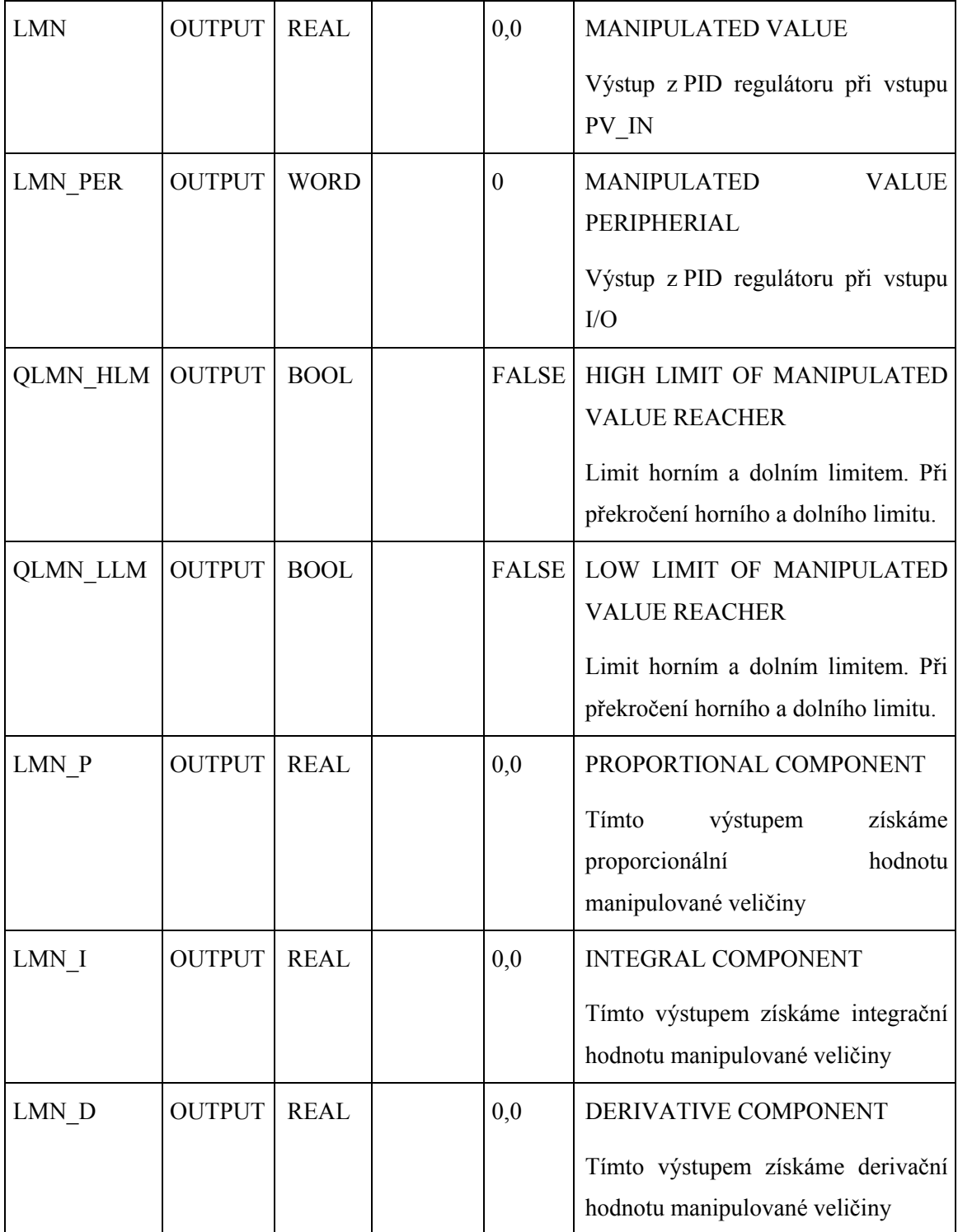

#### **Prohlášení**

Byl jsem seznámen s tím, že na mou diplomovou práci se plně vztahuje zákon č.121/2000 Sb. o právu autorském, zejména § 60 - školní dílo.

Beru na vědomí, že Technická univerzita v Liberci (TUL) nezasahuje do mých autorských práv užitím mé diplomové práce pro vnitřní potřebu TUL.

Užiji-li diplomovou práci nebo poskytnu-li licenci k jejímu využití, jsem si vědom povinnosti informovat o této skutečnosti TUL; v tom případě má TUL právo ode mne požadovat úhradu nákladů, které vynaložila na vytvoření díla, až do jejich skutečné výše.

Diplomovou práci jsem vypracoval samostatně s použitím uvedené literatury a na základě konzultací s vedoucím diplomové práce a konzultantem.

V Liberci dne 26. 5. 2006 ……………………

Petr Štěpánek